Sterling Selling and Fulfillment Foundation

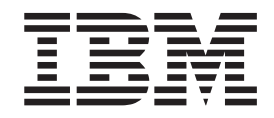

# Configuration Deployment Tool Guide

*Version 9.1*

Sterling Selling and Fulfillment Foundation

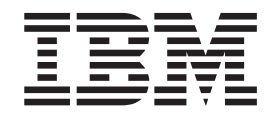

# Configuration Deployment Tool Guide

*Version 9.1*

**Note**

Before using this information and the product it supports, read the information in ["Notices" on page 61.](#page-66-0)

#### **Copyright**

This edition applies to the 9.1 Version of IBM Sterling Selling and Fulfillment Foundation and to all subsequent releases and modifications until otherwise indicated in new editions.

#### **© Copyright IBM Corporation 1999, 2011.**

US Government Users Restricted Rights – Use, duplication or disclosure restricted by GSA ADP Schedule Contract with IBM Corp.

# **Contents**

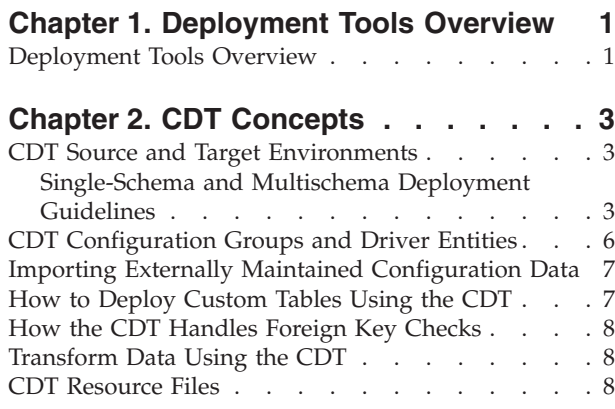

## **[Chapter 3. Understanding the CDT](#page-16-0)**

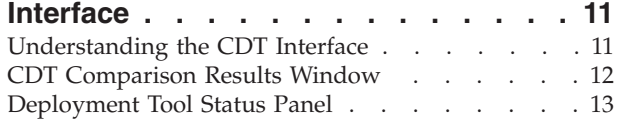

## **[Chapter 4. Before Using the](#page-20-0)**

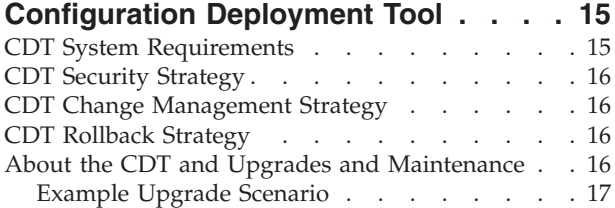

## **[Chapter 5. Setting Up and Using the](#page-24-0)**

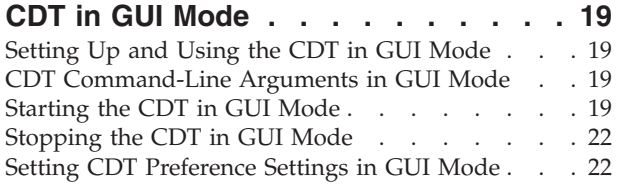

## **[Chapter 6. Setting Up and Using the](#page-30-0)**

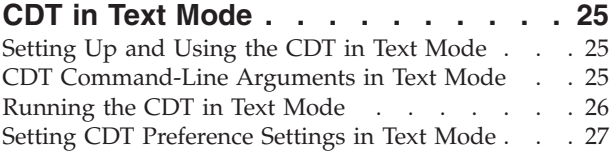

## **[Chapter 7. About Using the CDT to](#page-36-0)**

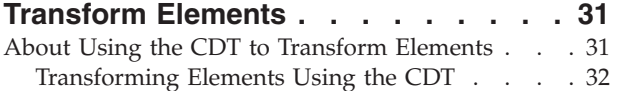

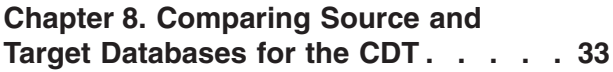

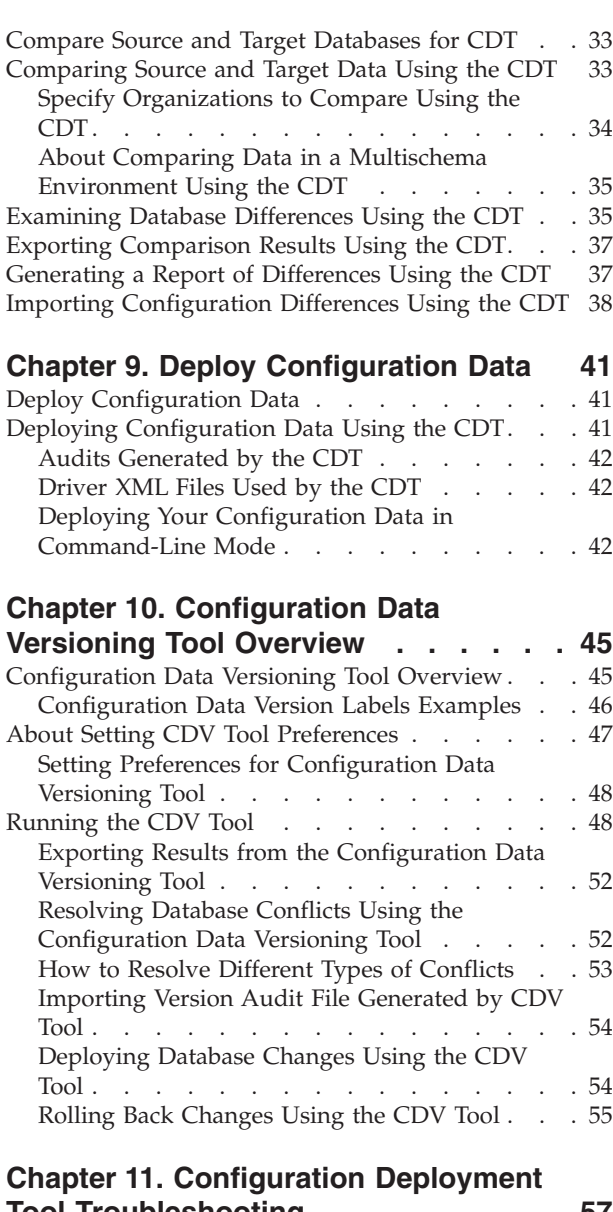

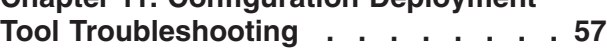

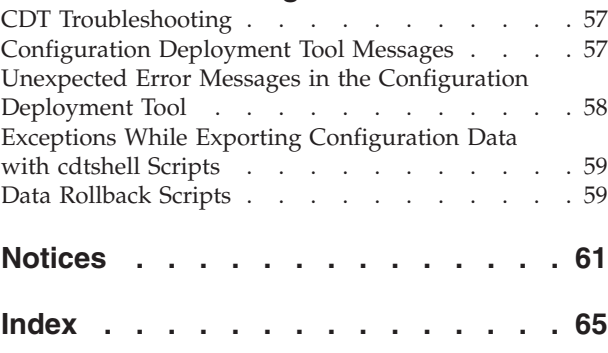

## <span id="page-6-0"></span>**Chapter 1. Deployment Tools Overview**

## **Deployment Tools Overview**

During incremental configurations of IBM Sterling Selling and Fulfillment Foundation, changes are typically developed in a test environment and then they are rolled out into production. Migrating configuration data can be fairly cumbersome and time consuming. Sterling Selling and Fulfillment Foundation provides a Configuration Deployment Tool that enables you to migrate configuration data. This tool ensures data integrity while reducing the system downtime to transfer data and minimizing the effort needed to ensure accuracy.

This tool is designed to migrate data that is modified as part of a normal day-to-day operation. Note that the Configuration Deployment Tool can be used to deploy configuration data that is the result of an upgrade, but it should not be used to perform the data upgrade itself.

The Configuration Deployment Tool (CDT) can be accessed from the Sterling Selling and Fulfillment Foundation Development and Deployment WorkBench (also known as the "WorkBench").

To run the UI for the Sterling Selling and Fulfillment Foundation Configuration Deployment Tool on a UNIX server from a windows client, the UNIX server must have XWindows installed on it.

The CDT provides the following capabilities:

- v Transfer complete and partial sets of configuration data or discrete logical portions.
- v Transfer data to and from XML files or databases.
- v Transform certain data-like IP addresses and port numbers that are different in two environments, depending upon network configuration.
- v Generate a report of configuration differences by comparing the two systems.

## <span id="page-8-0"></span>**Chapter 2. CDT Concepts**

## **CDT Source and Target Environments**

The Sterling Selling and Fulfillment Foundation Configuration Deployment Tool deploys data from one Sterling Selling and Fulfillment Foundation environment to another. The deployment could occur from development to test environments, from staging to production environments, and so forth. The environment that serves as the point of origin for the data is known as the "source" environment. The destination environment into which data is deployed is defined as the "target" environment. This deployment can be in the form of importing and exporting data to and from databases or XML files.

If you make any changes to the configuration data in the source database, the existing transactions in the CDT may be affected.

Also, for the YFS\_TRAN\_LOCN\_ATTRS table, only the configuration data is copied to the target database. The transaction data columns such as Pend\_in\_volume, Pend\_in\_weight, and Freeze on variance are not copied to the target database. The weight and volume are recalculated and updated in the target database.

The following example shows the required format of these XML files.

```
<?xml version="1.0" encoding="UTF-8" ?>
<YFS_ATP_RULESList TableName="YFS_ATP_RULES">
   <AtpRules AccumulationDays="730" AdvanceNotificationTime="0"
   AtpRule="DEFAULT" AtpRuleKey="DEFAULT" AtpRuleName="DEFAULT"
   BackwardConsumptionDays="730" ConsiderPoForAlloc="N" Createprogid=""
   Createts="" Createuserid="SYSTEM" ForwardConsumptionDays="730" Lockid="0"
   MaxInventoryHoldDays="730" Modifyprogid="SYSTEM" Modifyts=""
  Modifyuserid="SYSTEM" OrganizationCode="DEFAULT" PastDueDemandDays="730"
   PastDueSupplyDays="730" ProcessingTime="0" />
</YFS_ATP_RULESList>
```
*Figure 1. Configuration Data XML*

## **Single-Schema and Multischema Deployment Guidelines**

The CDT allows you to compare and deploy data in single-schema and multischema environments. In both environments, data is organized into the following configuration groups:

- v Metadata required for database lookup of core configuration information. It is a set of unique tables across versions and performs "traffic direction" of connections across multischema, multi-version deployments.
- Configuration Data consists of the following groups:
	- HUB Data contains data and rules for the HUB.
	- Organization Driven Configuration Data generally stores system or business rules such as sourcing rules, routing guide, and shipping preferences, as well as organizations.
- Master Data consists of the following groups:
	- Organization Driven Master Data contains data that is created through batch feeds and is often referenced by other organizations and users.
	- Ship Node Driven Master Data contains master data relating to ship nodes.

For more information about configuration groups, refer to ["CDT Configuration](#page-11-0) [Groups and Driver Entities" on page 6.](#page-11-0)

### **Deploying Data in a Single-Schema Environment using the CDT About this task**

In a single-schema environment, data can be compared and deployed by organization.

To deploy data by organization, follow these steps:

#### **Procedure**

- 1. Deploy the Configuration Data Configuration Group for the DEFAULT organization and the DEFAULT organization's participating organizations.
- 2. Deploy the Configuration Data Configuration Group for organizations with configuration data that is referenced by other organizations, such as configuration inheritance, carriers, catalog/pricing organizations, etc.
- 3. Deploy the Master Data Configuration Group.

#### **Results**

For more information about deploying data, refer to ["Starting the CDT in GUI](#page-24-0) [Mode" on page 19.](#page-24-0)

#### **CDT Single-Schema Deployment Examples**

The following is the participant setup configured for examples 1 and 2:

- DEFAULT
- $\cdot$  ORG1
- ORG2 inherits configuration from ORG1
- ORG3 defines its own configurations
- CARRIER1 a carrier that participates with DEFAULT
- CARRIER2 a carrier that participates with ORG2 and ORG3

#### **Single-Schema Deployment Example 1: About this task**

To deploy ORG2 from source to target with Factory Setup:

#### **Procedure**

- 1. Deploy Configuration Data for DEFAULT organization and CARRIER1.
- 2. Deploy Configuration Data for ORG1, ORG2, and CARRIER2. CARRIER2 participates with ORG2. For this reason, CARRIER2 must be
	- deployed with ORG2.
- 3. Deploy Master Data for ORG2.

#### **Single-Schema Deployment Example 2: About this task**

To deploy ORG3 from source to target with Factory Setup:

#### **Procedure**

- 1. Deploy Configuration Data for DEFAULT and CARRIER1.
- 2. Deploy Configuration Data for ORG3 and CARRIER2.

3. Deploy Master Data for ORG3.

### **Deploying Data in a Multischema Environment using the CDT About this task**

In a multischema environment, data can be compared and deployed by organization or by colony. You must deploy the Metadata Configuration Group, Organization Data Configuration Group, and Master Data Configuration Group separately against the corresponding schemas. For more information about multischema configurations in general, see the *Selling and Fulfillment Foundation: Multitenant Enterprise Guide*.

To deploy data by organization or by colony, follow these steps:

#### **Procedure**

- 1. Deploy the Metadata Configuration Group. This step is necessary only when moving from a test environment to a production environment.
- 2. Deploy the Configuration Data Configuration Group for the DEFAULT organization and the DEFAULT organization's participating organizations.
- 3. Deploy the Configuration Data Configuration Group for organizations with configuration data that is referenced by other organizations, such as configuration inheritance, carriers, catalog/pricing organizations, etc.
- 4. Deploy the Configuration Data Group Configuration Group for other colonies or organizations belonging to other colonies.
- 5. Deploy the Master Data Configuration Group.
- 6. After deploying all data, run the Colony Map Synchronizer agent, as described in the "Time-Triggered Transaction Reference" appendix in the *Sterling Distributed Order Management: Configuration Guide*.

#### **CDT Multischema Deployment Examples**

The following is the participant setup configured for examples 1 and 2:

- DEFAULT COLONY
- DEFAULT
- ORG1
- ORG2 inherits configuration from ORG1
- ORG3 defines its own configurations
- CARRIER1 participates with DEFAULT
- COLONY1
	- ORG4
	- ORG5
	- CARRIER2 participates with ORG4

#### **Multischema Deployment Example 1: About this task**

To deploy ORG2 from source to target with Factory Setup:

#### **Procedure**

- 1. Deploy Configuration Data for DEFAULT organization and CARRIER1.
- 2. Deploy Configuration Data for ORG1 and ORG2.
- 3. Deploy Master Data for ORG2.

<span id="page-11-0"></span>4. Run Colony May Synchronizer.

#### **Multischema Deployment Example 2: About this task**

To deploy COLONY1 from source to target with Factory Setup:

#### **Procedure**

- 1. Deploy Configuration Data for DEFAULT organization and CARRIER1.
- 2. Deploy Configuration Data for COLONY1, which includes Configuration Data for ORG4, ORG5, and CARRIER2.

CARRIER2 participates with ORG4. For this reason, CARRIER2 must be deployed with ORG4.

- 3. Deploy Master Data for COLONY1.
- 4. Run Colony Map Synchronizer.

## **CDT Configuration Groups and Driver Entities**

The entire set of the Sterling Selling and Fulfillment Foundation configuration data is broken down into logical subsets called "configuration groups" and "driver entities". Configuration groups and driver entities are predefined and cannot be changed.

During the deployment process, if you need to perform more granular inserts, updates, and deletes so that your target database matches your source, you choose these configuration groups or driver entities.

#### **Driver Entities**

Most of the Sterling Selling and Fulfillment Foundation configuration data can be deployed starting with a logical entity, for example, an organization or a pipeline. These logical entities are called "driver entities". Driver entities represent the most granular level of information that can be deployed from the source to the target without loss of data integrity.

Only driver entities allow deployment at a record level. For other tables either of the following conditions apply:

- v The table is completely deployed if it is not dependent on any driver entity.
- Only records corresponding to the driver entity are deployed.

Information about driver entities can be stored in multiple tables and when deploying an entity, data in all related tables is deployed together in one transaction boundary to preserve data consistency.

#### **Configuration Groups**

Logically related tables or driver entities are also grouped together into "configuration groups" that typically represent larger, significant logical data models within Sterling Selling and Fulfillment Foundation. Examples include the Business Process Model or the Participant Model. These groups are provided for convenience and for ease of navigation on the user interface.

## <span id="page-12-0"></span>**Importing Externally Maintained Configuration Data**

In your implementation of Sterling Selling and Fulfillment Foundation, you may be required to import certain data into your target that is not part of your source Sterling Selling and Fulfillment Foundation database. For these tables, you should not use CDT to deploy data as it does not have access to the correct data.

### **Best Practices**

If you must use the Configuration Deployment Tool to deploy externally maintained data, the recommended way to handle this is to import this data into the source and then use CDT to deploy it into the target. This guarantees data integrity.

If you cannot import this data into your source database, Sterling Selling and Fulfillment Foundation supplies features that enable you to work with external data by ensuring that the target database either ignores these tables or appends them. Use the Ignore and Append-only features only if you have tried all other available options and only after subjecting your environment to rigorous testing.

#### **CAUTION:**

**When using the Ignore or Append-only features, the CDT cannot guarantee the integrity of any external data. In order to ensure data integrity, CDT must have complete access to the configuration data.**

#### **Ignore**

In cases where data in tables is maintained externally, you can omit these tables from the deployment operation by specifying a preference for them to be ignored.

Ignoring a table or a driver entity also automatically ignores all its dependent tables. However, there are some tables that store data for multiple driver entities and are present in multiple groups. An example of this is the YFS\_GRAPH\_UI table that contains data for pipelines, services and statuses. Ignoring one of these tables causes CDT to incorrectly mark the corresponding records for deletion.

## **Append-Only Mode**

In cases where some tables are partially maintained externally, you can specify preferences to ensure that these tables are deployed in an "append-only" mode.

For append-only tables, the dependent tables are not ignored. Marking a table as append-only implies that only a few rows in the target database are maintained on the source system—other rows are externally imported. In such cases, it is extremely important that there is no overlap between the data present in the source and the external system. For example, if you maintain your shipping nodes in the source database and import store information directly into the target, you must not have any stores in the source database. This leads to unpredictable results.

## **How to Deploy Custom Tables Using the CDT**

The CDT automatically deploys configuration tables and extensions defined within the Sterling Selling and Fulfillment Foundation database framework. If you have custom (non-Sterling Selling and Fulfillment Foundation) configuration tables defined in your installation, CDT needs to be specially configured to deploy these

<span id="page-13-0"></span>tables. To enable CDT to deploy these tables, the tables need to be registered with CDT by creating a special custom deployment XML file, called cdt\_custom.xml. A sample of this file can be found in your <INSTALL\_DIR>/resources/ydkresources directory. This file defines a group named "Custom Tables" and should include a list of your custom tables. CDT automatically compares, displays, and deploys changes to custom records for all tables that have one or more primary key columns.

This tool does not support custom tables as drivers or the representation of custom tables in a dependency tree structure. As a result, all custom tables can only be deployed together as part of the "Custom Tables" group. It also does not support custom tables without a primary key.

The cdt\_custom.xml file contains the following:

```
<Group Name="Custom Tables">
   <Table Name="CUSTOM_CONFIG_TABLE_1"/>
   <Table Name="CUSTOM_CONFIG_TABLE_2"/>
</Group>
```
## **How the CDT Handles Foreign Key Checks**

The CDT enforces data consistency by deploying all related tables that define an entity together in one operation. In addition, to ensure data integrity, the CDT also checks the required foreign key constraints for each table - which could potentially be defined for a table in a completely different group. Therefore, when deploying a small subset of data, it is possible that you may see error messages indicating foreign key constraint violations if the corresponding data in the independent table is not being deployed in the same operation. In this case, you should try deploying a bigger set of data. Note that foreign key constraints are not defined or checked for custom tables.

To provide the best performance, foreign key constraints are not checked when deploying the complete Sterling Selling and Fulfillment Foundation configuration.

## **Transform Data Using the CDT**

Frequently, development and production environments have different values for network settings such as server names and IP addresses. Some configuration data tables in the Sterling Selling and Fulfillment Foundation store host names, IP addresses, and URLs. While these are valid for your source environment, when deploying this data into the target environment, the configuration must be updated with the corresponding values applicable to the target environment. The CDT enables you to automatically transform these data elements into target-appropriate values by letting you specify transformations to be carried out on the source data *before* it is deployed into the target.

## **CDT Resource Files**

The CDT-specific resource files are located in the <INSTALL\_DIR>/resources/ ydkresources directory. These resource files allow you to modify the CDT preference settings, database-specific settings, and so forth.

#### **cdt\_custom.xml.sample**

The cdt\_custom.xml.sample is a sample of the special custom deployment XML file that can be used to deploy the custom tables defined in your installation. For more information about deploying custom tables, see ["How to Deploy Custom Tables](#page-12-0) [Using the CDT" on page 7.](#page-12-0)

#### **cdt\_dbdefaults.properties**

This cdt\_dbdefaults.properties file is used to provide extra database pool options for given database types. It contains default values for various databases that are used while configuring the CDT. The CDT uses this file to handle the database connections.

#### **ydkprefs.xml**

The ydkprefs.xml file contains the preference settings defined for the CDT and is created when you run the GUI-based CDT. It contains the configure preferences (such as a Reports Directory) and parameters that determine the behavior of the comparison operation of the CDT.

### **ydkprefs.xml.sample**

The ydkprefs.xml.sample file is automatically included in the Sterling Selling and Fulfillment Foundation installation. You can edit it to specify configuration preferences (such as a Reports Directory) and parameters that determine the comparison operation behavior of the CDT. When finished modifying this sample file, rename it to ydkprefs.xml.

# <span id="page-16-0"></span>**Chapter 3. Understanding the CDT Interface**

## **Understanding the CDT Interface**

When the Configuration Deployment Tool starts, it prompts you to specify the details about your source and target databases to use during the session. After you have successfully connected to your source and target databases, the Deployment Explorer window appears.

## **CDT Deployment Explorer**

The Deployment Explorer window displays the list of configuration groups, driver entities, and tables that can be deployed. The names you define for the source and target databases are displayed in the heading panel.

Each time you log into the Configuration Deployment Tool there is one instance of this window.

<span id="page-17-0"></span>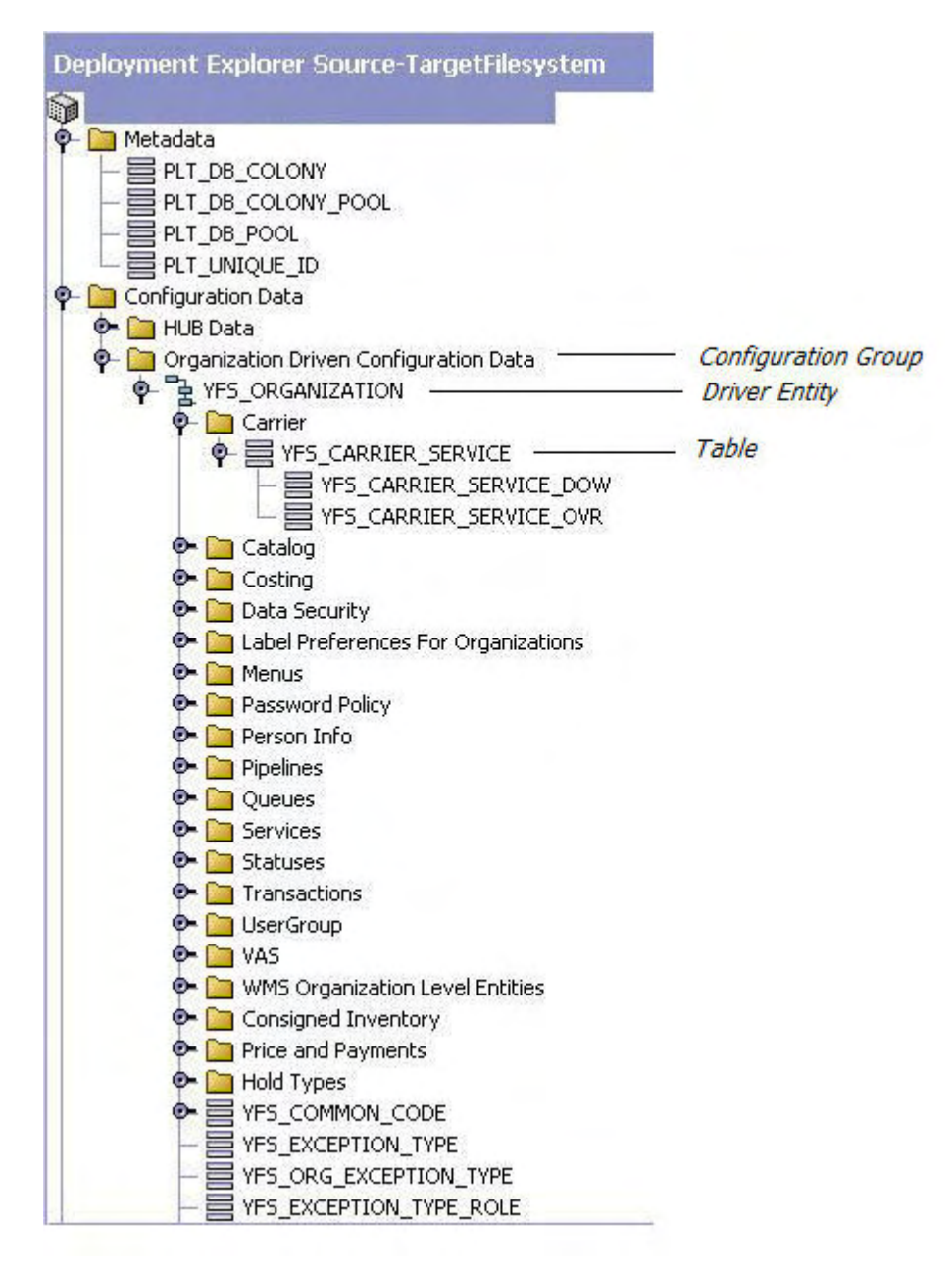

*Figure 2. Deployment Explorer*

You can choose the configuration group or the driver entity that you want to compare between the source and target databases.

During the compare operation, the progress and the results of the comparison operation are displayed in the Comparison Results window and in the Status panel.

## **CDT Comparison Results Window**

The Comparison Results window displays the outcome of the comparison between the source and target databases.

The Comparison Results window displays information pertaining to the current session. Only one Comparison Results window can be displayed during each

session. After viewing the results of one comparison, you must close the window before you can compare a different set of tables.

<span id="page-18-0"></span>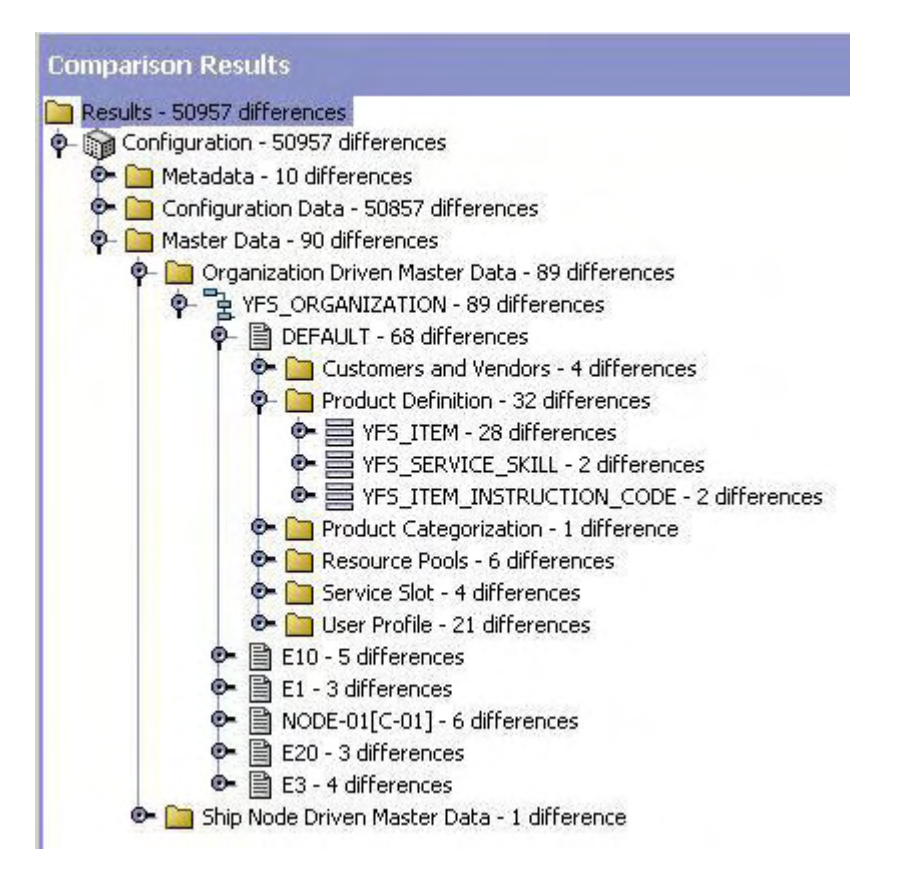

*Figure 3. Comparison Results Window*

After generating comparison results, you can carry out any one of the following tasks:

- v Generate a report of the differences
- View the details of each difference
- Deploy configuration data from the source database into the target database

## **Deployment Tool Status Panel**

The Status panel displays information about operations while they are carried out.

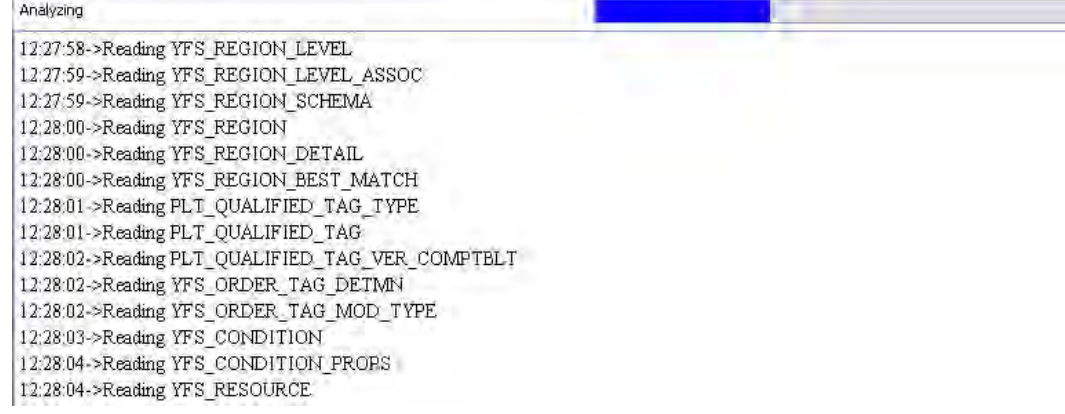

*Figure 4. Configuration Deployment Tool Status Panel*

## <span id="page-20-0"></span>**Chapter 4. Before Using the Configuration Deployment Tool**

## **CDT System Requirements**

The RAM requirements of the Configuration Deployment Tool depend on the size of your database and the distribution of your configuration data.

## **Time Estimates**

The time required for the Configuration Deployment Tool to perform comparison and deployment tasks varies according to your system resources and the size and distribution of your configuration data. For example, processing time may increase when there are many records in a table that are referenced by foreign key constraints from other tables, or when there are many records in a table that serves as a driver entity.

It is recommended that you migrate no more than 200,000 records per deployment.

During tests of the Configuration Deployment Tool, Sterling Selling and Fulfillment Foundation measures the amount of time it takes to perform tasks on a Pentium class machine with 512 MB of RAM and running at 550 MHz. The Configuration Deployment Tool performed as described in Table 1.

| Task       | <b>Description of Databases</b>   | <b>Time</b> |
|------------|-----------------------------------|-------------|
| Comparison | Source database - 110,000 records | 7 minutes   |
|            | Target database - 110,000 records |             |
| Comparison | Source database - 110,000 records | 4 minutes   |
|            | Target database - empty           |             |
| Deployment | 110,000 differences               | 11 minutes  |

*Table 1. Time Estimates using the Configuration Deployment Tool*

**Note:** Tests of the Configuration Deployment Tool on a 64-bit machine with 3 GB of RAM and running at 2 GHz demonstrate that the CDT can compare and deploy a maximum of 750,000 records per enrollment.

## **Installation**

The Configuration Deployment Tool is installed automatically during the installation of Sterling Selling and Fulfillment Foundation.

## **Environment State**

The Configuration Deployment Tool assumes that your source and target environments match exactly in the following respects:

- Release of Sterling Selling and Fulfillment Foundation (including fix packs)
- Release of JDBC drivers
- Release of database software
- Database structure (schema objects such as tables, indexes, and sequences)

**Note:** Before using the Configuration Deployment Tool, make sure that you have run the Factory Setup on both source and target environments.

Because the Configuration Deployment Tool is used by technical professionals for tasks they perform on an occasional basis, it is **not** localizable or customizable. However, you can specify configuration preferences.

## <span id="page-21-0"></span>**CDT Security Strategy**

The Configuration Deployment Tool makes use of the user authentication and authorization supplied by your database provider. Access control and authorization are not specified through the Configuration Deployment Tool.

Ensure that the person using the Configuration Deployment Tool has sufficient authentication privileges (select, insert, update, and delete) for both databases; full DBA privileges are not required.

## **CDT Change Management Strategy**

The Configuration Deployment Tool does **not** enforce checks to restrict configuration data modification on the source or the target schemas using other means. You must develop and enforce your own methodology.

For example, if you use the Configuration Deployment Tool to migrate data from staging to production, it is **not** expected that the configuration in production is modified by means other than this tool. In such a case those changes are overwritten the next time CDT is run. Also, this could potentially lead to data integrity issues if the changes are performed in either the source or target while CDT is being run.

The Configuration Deployment Tool is **not** supported for implementations where configuration data is directly modified in production using the Applications Manager or any other means. For exceptional cases like urgent or critical fixes to configuration data in production, you must update the staging database with the same changes.

## **CDT Rollback Strategy**

To prevent application failure and downtime, implement a rigorous rollback methodology that involves creating a backup snapshot of your configuration data in production before you use the Configuration Deployment Tool to deploy changes. This backup is accomplished by using the database-specific export and import utilities. Sterling Selling and Fulfillment Foundation provides samples for Oracle, DB2®, and Microsoft SQL Server databases that you can customize for your own use. For more information on data rollback, see ["Data Rollback Scripts" on](#page-64-0) [page 59](#page-64-0)

## **About the CDT and Upgrades and Maintenance**

Using the Configuration Deployment Tool should not impact the methodology for applying upgrades or fix packs in a multi-step staging environment.

The upgrade methodology being followed should not change for environments already set up for staging before production. However, the Configuration Deployment Tool by itself does **not** provide support for all of the processes and <span id="page-22-0"></span>methodologies required for supporting a multi-step application staging and deployment environment because it is only capable of deploying configuration data.

The process of applying product upgrades and fix packs is especially complex in an environment where the staging area must be kept synchronized with production. One way to keep these environments harmonious is to apply software fix packs to both systems simultaneously and reverse deploy the data upgrades. This is because application data upgrades may behave differently and produce different results based on the transactional data they encounter. If this application data upgrade is run independently on production and staging, the results may be significantly different as a result of the differences in transactional data that the upgrade program encountered. In such a case, the production snapshot should be treated as the baseline and reverse deployed into staging. This can be accomplished by configuring your production database as the source and your staging database as the target.

## **Example Upgrade Scenario**

In an example upgrade scenario, Sterling Selling and Fulfillment Foundation introduces a feature that recognizes the various attributes for order types. For example, an Order\_type "URGENT" implies that the order should be displayed in the user interface with a specific icon that enables you to distinguish it from other orders. However, in previous releases, you may have been using the **Order\_type** field to classify orders into other types because this field was designed for order classification.

When Sterling Selling and Fulfillment Foundation provides an upgrade toolkit, one component of the toolkit handles upgrades to the **Order\_type** field.

The upgrade logic may flow as follows:

- 1. Read all the distinct values of the **Order\_type** field from the YFS\_ORDER table.
- 2. For each different Order\_type in the your system, create entries in the Order\_Type\_Master configuration table and assign a default icon to it.

If this data upgrade is run on the staging system, it will **not** find any orders, so the Order\_Type\_Master table will only contain "URGENT" which is provided by default.

However, when the same data upgrade is run in production, the Order\_Type\_Master table will contain multiple entries, one for each type of order that is in the transaction database.

Then, when the Configuration Deployment Tool is run again, it marks all of these new records for deletion because the source is assumed to be the most up-to-date configuration.

As a result, you should design upgrade kits or service packs for transaction dependent configuration data as follows:

1. The upgrade kit (or service pack) should have one script to prepare input for upgrade of transaction-dependent configuration data (for example, prepared list of distinct order types). Then you can run this script on the production database. You can also run this script in the test database and can take the union of the two.

2. The next step in the upgrade should use this as input and upgrade the configuration data accordingly. For example, inserting into ORDER\_TYPE\_MASTER table.

If you have identified any changes in the configuration data, please contact IBM® Technical Support.

# <span id="page-24-0"></span>**Chapter 5. Setting Up and Using the CDT in GUI Mode**

## **Setting Up and Using the CDT in GUI Mode**

You can configure preference settings for the Configuration Deployment Tool and run it from a GUI.

## **CDT Command-Line Arguments in GUI Mode**

When you run the Configuration Deployment Tool, you can optionally use any of the command parameters shown in Table 2:

| Arguments   | Description                                                                                                    |
|-------------|----------------------------------------------------------------------------------------------------|
|             | IgnoreMissingTables Specifies that when you compare source and target databases, you<br>want to ignore tables that might be missing in the target schema.<br>When comparing databases in a multischema deployment, ensure that<br>you specify the IgnoreMissingTables parameter.                                                                                                |
|             | For example, when comparing a Test Configuration schema with a<br>Production Configuration schema, some Master tables, such as<br>YFS_CUSTOMER and YFS_USER, do not exist in either the source or<br>target schema. In this case, the CDT throws "table not found" errors.<br>However, you can enable the CDT to ignore missing tables by passing<br>-IgnoreMissingTables as Y. |
|             | Example:                                                                                                    |
|             | Windows: ydk.cmd -IgnoreMissingTables Y                                                                                                    |
|             | Linux/UNIX: ydk.sh -IgnoreMissingTables Y                                                                                                    |
| ConfigDbDir | Indicates the directory that contains config-db. xml and other related<br>files. By default, the ConfigDbDir argument looks for the<br>config-db.xml file in the <install dir="">/database/cdt directory.</install>                                                                                                    |
|             | Example:                                                                                                    |
|             | Windows: ydk.cmd -ConfigDbDir <directory path=""></directory>                                                                                                    |
|             | Linux/UNIX: ydk.sh -ConfigDbDir <directory path=""></directory>                                                                                                    |

*Table 2. Java ydk Command-Line Arguments*

# **Starting the CDT in GUI Mode**

## **About this task**

Consider the following before you begin:

- Most preference settings are tied to a specific source and target database combination. If you change the name of either the source or target database, any existing settings are not used. To return to your old settings, revert to the old source and target database name.
- v To run the UI for the Configuration Deployment Tool on a UNIX server from a windows client, the UNIX server must have XWindows installed on it.

• The Windows console displays WorkBench startup information. Do not close the console while the WorkBench is running. Closing the console closes the tool, and your work is lost.

To start the Configuration Deployment Tool:

#### **Procedure**

- 1. Start the Sterling Selling and Fulfillment Foundation Development and Deployment WorkBench. On Microsoft Windows, run the ydk.cmd script for Windows (ydk.sh for UNIX/Linux) from the <INSTALL\_DIR>\bin directory.
- 2. From the Development and Deployment WorkBench menu, choose **Tools** → **Deployment** → **Configuration Data Deployment**. This opens the Configuration Deployment Tool Logon dialog box.

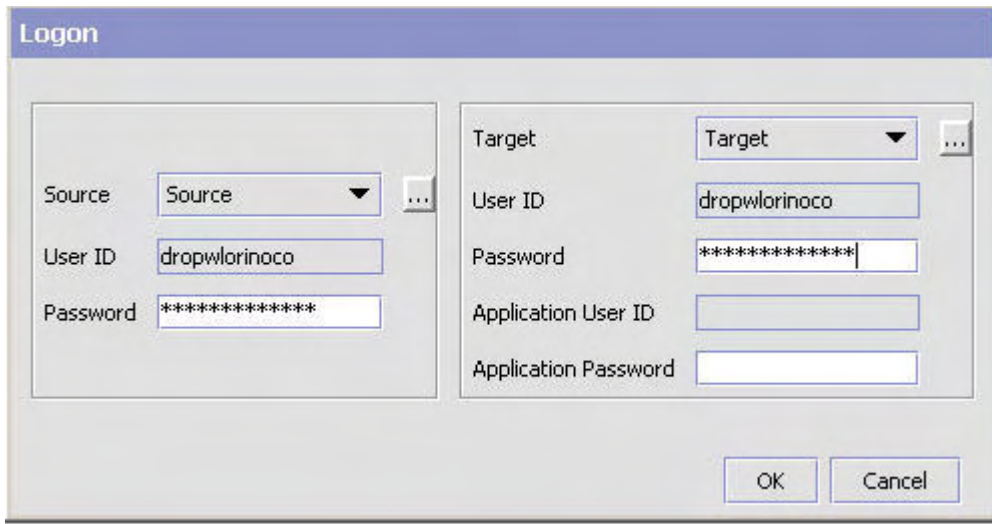

*Figure 5. Configuration Deployment Tool Logon Dialog Box*

3. Choose the **Source** button and enter the values appropriate for the source database. Then choose the **Target** button and enter the values appropriate for the target database.

In a multischema environment, you must migrate each configuration group, one at a time. if you are migrating HUB Data and Organization Driven Configuration Data, these two configuration groups must be your sources. These groups are displayed in the Deployment Explorer and are provided as part of Sterling Selling and Fulfillment FoundationSterling Application Platform.

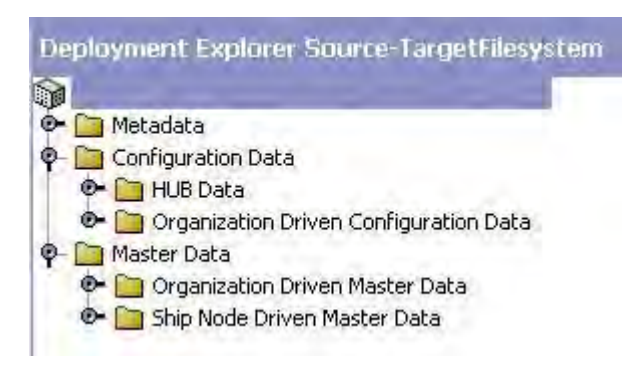

*Figure 6. Deployment Explorer Source-Target File System*

Your configuration data is in the HUB Data and Organization Driven Configuration Data groups, so the target for each of these should be the Configuration Schema. If you are migrating Organization Driven Master Data, the target should be the Master Data Schema. To migrate Metadata, the target should be the Metadata schema.

When you are finished, close the dialog box. The values you specified are saved automatically and persist from one session to the next.

In the Source database and Target database windows, specify the applicable values as described in Table 3.

| Field     | Detail                                                                                                    |
|-----------|----------------------------------------------------------------------------------------------------|
| Name      | Specify a logical database identifier. For the source, specify the<br>database you want to copy data from. For the target, specify the<br>database to write the data to.                          |
| className | Specify the class name of your database driver as follows:                                                                                                    |
|           | • If using Oracle, set to: oracle.jdbc.OracleDriver                                                                                                    |
|           | If using Microsoft SQL Server 2005/2008, set to:<br>٠<br>com.microsoft.sqlserver.jdbc.SQLServerDriver                                                                                             |
|           | If using DB2, set to: com.ibm.db2.jcc.DB2Driver<br>$\bullet$                                                                                                    |
| jdbcURL   | Specify the URL to connect to the database:                                                                                                    |
|           | If using Oracle, set to:<br>jdbc:oracle:thin:@ <databaseserverhostname <br="">IPaddress&gt;:<tnslistenerportnumber>:<databasesid>.</databasesid></tnslistenerportnumber></databaseserverhostname> |
|           | If using Microsoft SQL Server 2005/2008, set to:<br>jdbc:sqlserver:// <database hostname="" server="">:<port<br>Number&gt;;DatabaseName=<database name="">.</database></port<br></database>       |
|           | If using DB2, set to: jdbc:db2:// <database hostname="" server="">:<port<br>Number&gt;/<database name="">.</database></port<br></database>                                                        |
| dbType    | Specify the type of database you are running. Enter it in all lower case,<br>as shown:                                                                                                    |
|           | • For Oracle, specify oracle                                                                                                    |
|           | For Microsoft SQL Server, specify sqlserver<br>٠                                                                                                    |
|           | • For DB2, specify db2                                                                                                    |
|           | For an XML datasource, specify xml<br>٠                                                                                                    |
| folder    | If using an XML datasource, specify the complete path of the folder<br>location for the XML files.                                                                                                |

*Table 3. Configuration Deployment Tool Logon Dialog Box*

| Field    | Detail                                                                                                    |
|----------|----------------------------------------------------------------------------------------------------|
| httpurl  | Only applicable for the target database. Specify a URL for the<br>application server whose data cache is to be refreshed after data is<br>deployed into the target database. Use the syntax:<br>http:// <hostname ip-address="">:<port-number>/<application>/<br/>interop/InteropHttpServlet, where <hostname ip-address=""> is the<br/>server address where the application is running, <port-number> is the<br/>port on which the application is running, and <application> is the<br/>name of the application; for example, smcfs.</application></port-number></hostname></application></port-number></hostname> |
| httpuser | Specify the surname associated with the application server whose data<br>cache is to be refreshed after data is deployed into the target database.                                                                                                    |
| schema   | Specify the schema owner as follows:<br>• If you are using Oracle or DB2 database, and the user you specify is<br>different from the Sterling Selling and Fulfillment Foundation<br>schema owner, specify the owner of the Sterling Selling and<br>Fulfillment Foundation schema.<br>• If you are using Microsoft SQL Server, leave this blank.                                                                                                    |
| user     | Specify the user name associated with the database.                                                                                                    |

<span id="page-27-0"></span>*Table 3. Configuration Deployment Tool Logon Dialog Box (continued)*

4. In the Logon dialog box, enter the passwords associated with the user names. The Deployment Explorer window displays.

## **Stopping the CDT in GUI Mode About this task**

To stop the Configuration Deployment Tool:

#### **Procedure**

From the Sterling Selling and Fulfillment Foundation Development and Deployment WorkBench menu, choose **File** → **Exit** . This closes the Configuration Deployment Tool and the Windows console.

## **Setting CDT Preference Settings in GUI Mode**

#### **About this task**

You can configure preferences (such as a reports directory) and parameters that determine the behavior of the comparison operation. When you modify these properties, the changes persist, so you do not need to reset them each time you use CDT. These changes are saved in the <INSTALL\_DIR>/resources/ydkresources/ ydkprefs.xml file.

The ydkprefs.xml is created the first time you start the CDT from the GUI. Alternatively, you can manually create the ydkprefs.xml file without starting the CDT from the GUI, which allows you to invoke the ydkprefs.xml file from the command line. For information about manually creating and editing the ydkprefs.xml file, see ["Setting CDT Preference Settings in Text Mode" on page 27.](#page-32-0)

To specify Configuration Deployment Tool settings:

## **Procedure**

- 1. Start the Configuration Deployment Tool. For more information about starting the Configuration Deployment Tool, see ["Starting the CDT in GUI Mode" on](#page-24-0) [page 19.](#page-24-0)
- 2. From the **Deployment Explorer** action bar, choose the **Preferences** icon.
- 3. In the Preferences window, fill in values using the descriptions provided in Table 4.

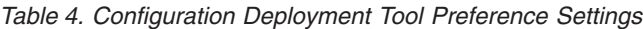

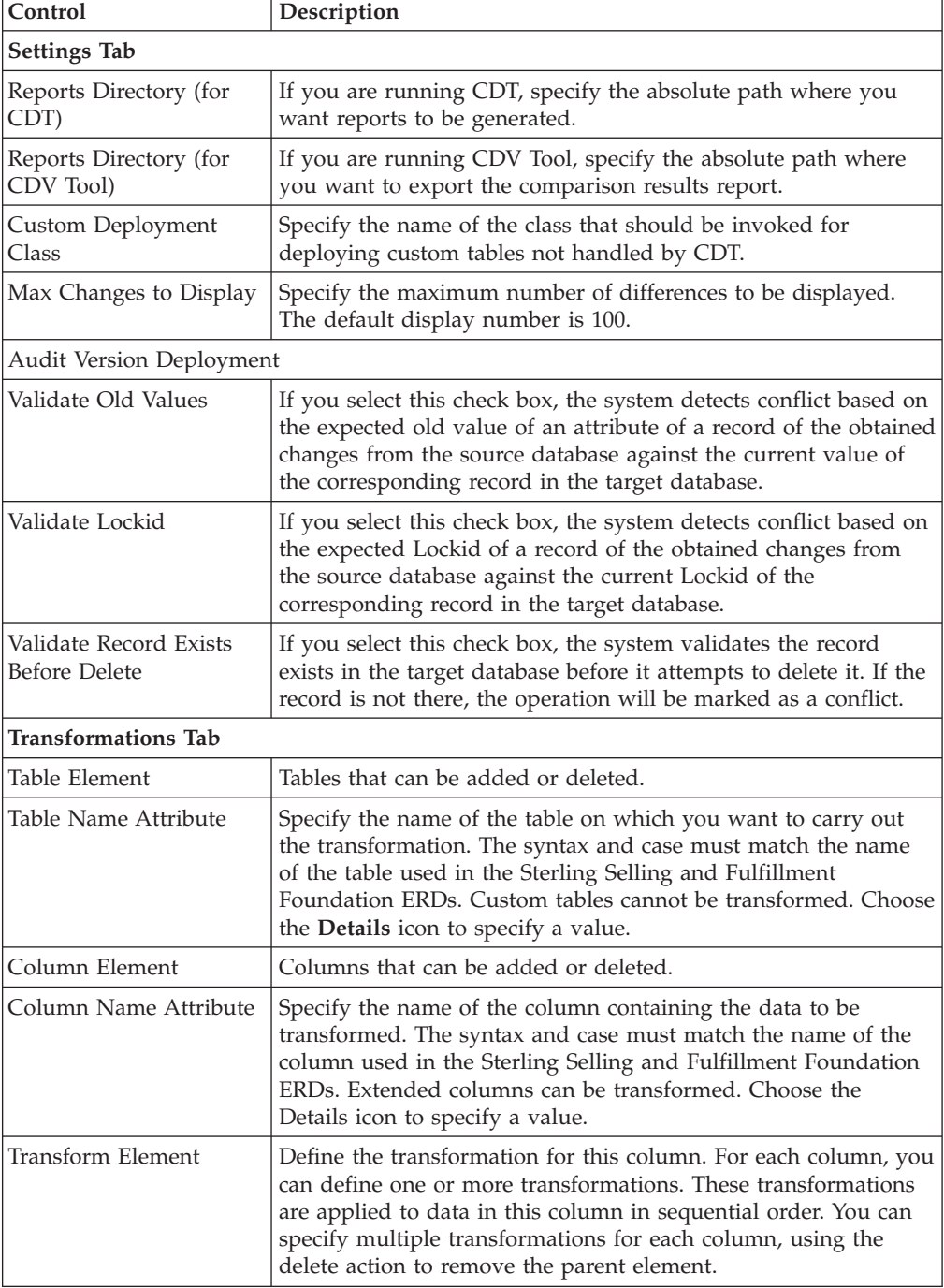

| Control                       | Description                                                                                                    |
|-------------------------------|----------------------------------------------------------------------------------------------------|
| Match Attribute               | Specify the pattern to search for in the source data. All matching<br>occurrences of this pattern are replaced with the value specified<br>in the Replace attribute. Choose the Details icon to specify a<br>value.                                                                                                    |
| Replace Attribute             | Specify the value to replace the pattern with. Choose the Details<br>icon to specify a value.                                                                                                    |
| XPath Attribute               | Conditional. If the column to be transformed contains non-XML<br>data, you do not need to specify this XPath attribute. However,<br>some configuration information in Sterling Selling and<br>Fulfillment Foundation is stored as XML in the database.<br>If the column to be transformed contains XML data, use this<br>attribute to specify the location of the exact attribute to be<br>transformed.<br>Use the syntax: xml:/Configuration/Connection/Host/ |
|                               | @IPAddress. Choose the Details icon to specify a value.                                                                                                    |
| <b>Append-Only Tables Tab</b> |                                                                                                    |
| Append-only Tables            | Specify configuration table, if any, in which some rows maintain<br>data that is external to Sterling Selling and Fulfillment<br>Foundation. This prevents the data from being deleted during<br>deployment. Specify that table and all of its dependent tables.<br>Note: Rows that are maintained externally should never be<br>present in your source database, since this can lead to<br>unpredictable results.                                             |
| Ignore Tables Tab             |                                                                                                    |
| Ignore Tables                 | Specify any external configuration tables that you do not want<br>the tool to deploy from the source to the target. Ignoring a table<br>automatically ignores all dependent tables as well.                                                                                                    |

*Table 4. Configuration Deployment Tool Preference Settings (continued)*

# <span id="page-30-0"></span>**Chapter 6. Setting Up and Using the CDT in Text Mode**

## **Setting Up and Using the CDT in Text Mode**

You can run and configure preference settings for the Configuration Deployment Tool from a command line.

## **CDT Command-Line Arguments in Text Mode**

When you run the Configuration Deployment Tool, you can optionally use any of the command parameters shown in Table 5:

| <b>Arguments</b>    | Description                                                                                                    |
|---------------------|----------------------------------------------------------------------------------------------------|
| ColonyId            | Specifies the Colony ID that you want to compare or deploy.<br>You can pass only one colony at a time.                                                                                                    |
|                     | Example:                                                                                                    |
|                     | Windows: cdtshell.cmd -ColonyId E1                                                                                                    |
|                     | Linux/UNIX: cdtshell.sh -ColonyId E1                                                                                                    |
| IgnoreMissingTables | Specifies that when you compare source and target databases,<br>you want to ignore tables that might be missing in the target<br>schema. When comparing databases in a multischema<br>deployment, ensure that you specify the IgnoreMissingTables<br>argument.                                                                                                    |
|                     | For example, when comparing a Test Configuration schema<br>with a Production Configuration schema, some Master tables,<br>such as YFS_CUSTOMER and YFS_USER, do not exist in<br>either the source or target schema. In this case, the CDT<br>throws "table not found" errors. However, you can enable the<br>CDT to ignore missing tables by passing<br>-IgnoreMissingTables as Y. |
|                     | Example:                                                                                                    |
|                     | Windows: cdtshell.cmd -IgnoreMissingTables Y                                                                                                    |
|                     | Linux/UNIX: cdtshell.sh -IgnoreMissingTables Y                                                                                                    |
| LabelId             | Specifies the Label Id value that is used to create labels such<br>as BEGIN_ <labelid> and END_<labelid>, before and after<br/>the deployment, respectively. If this argument is not passed,<br/>labels are not created.</labelid></labelid>                                                                                                    |
|                     | Example:                                                                                                    |
|                     | Windows: cdtshell.cmd -LabelId OrgA1                                                                                                    |
|                     | Linux/UNIX: cdtshell.sh -LabelId OrgA1                                                                                                    |

*Table 5. Java cdtshell Script Command-Line Arguments*

| <b>Arguments</b>        | Description                                                                                                    |
|-------------------------|----------------------------------------------------------------------------------------------------|
| CompareOrganizationCode | Specifies the organizations you want to compare based on the<br>organization codes passed, as defined in the config-db.xml. If<br>you do not pass the CompareOrganizationCode argument, the<br>corresponding filter is not used.                                                                                                    |
|                         | Use a comma-delineated format to specify organizations to<br>compare, such as Org-1, Org-2. If you use the<br>CompareOrganizationCode argument and specify no<br>organizations, the CDT compares all organizations. It is<br>recommended that all participating organizations are<br>compared together. For example, if two organizations, Org-01<br>and Org-02, participate with two ship nodes, Node-01 and<br>Node-02, you should specify Org-1, Org-2, Node-01, Node-02. |
|                         | Example:                                                                                                    |
|                         | Windows: ydk.cmd -CompareOrganizationCode<br>$Org-1, Org-2, Node-01, Node-02$                                                                                                    |
|                         | Linux/UNIX: ydk.sh - Compare Organization Code<br>$0$ rg-01,0rg-02,Node-01,Node-02                                                                                                    |

<span id="page-31-0"></span>*Table 5. Java cdtshell Script Command-Line Arguments (continued)*

## **Running the CDT in Text Mode**

### **About this task**

This section explains how to run the Configuration Deployment Tool from a command line, using a text-based (non-GUI) interface.

To run the Configuration Deployment Tool from command line:

#### **Procedure**

1. Edit the <INSTALL\_DIR>/bin/cdtshell.cmd.in script for windows (cdtshell.sh.in for UNIX/Linux) and set the following properties:

#### **Property**

#### **Description**

#### **SOURCE\_DB**

The logical identifier for the source database. This value corresponds to the Name setting in the <SourceDatabases> element in the ydkprefs.xml file.

#### **TARGET\_DB**

The logical identifier for the target database. This value corresponds to the Name setting in the <TargetDatabases> element in the ydkprefs.xml file.

#### **SOURCE\_PASSWORD**

Specify the password required for the source database.

**Note:** This parameter is not required to be set if the source is an XML folder.

#### **TARGET\_PASSWORD**

Specify the password required for the target database.

**Note:** This parameter is not required to be set if the source is an XML folder.

#### <span id="page-32-0"></span>**TARGET\_HTTP\_PASSWORD**

Specify the password of the http user required to refresh the cache on the server.

**Note:** This parameter is not required if there is no cache to refresh on the server.

- 2. Run the <INSTALL\_DIR>/bin/setupfiles.cmd script for windows (setupfiles.sh for UNIX/Linux).
- 3. Configure CDT preferences and parameters for the comparison operation. The ydkprefs.xml file determines CDT preferences and is automatically created when you run the CDT from the GUI; however, you can also manually create and edit the ydkprefs.xml file without using the CDT GUI. For information about manually creating and editing the ydkprefs.xml file, see "Setting CDT Preference Settings in Text Mode."
- 4. Run the cdtshell.cmd script for windows (cdtshell.sh for UNIX/Linux) from the <INSTALL\_DIR>\bin directory.

## **Setting CDT Preference Settings in Text Mode**

#### **About this task**

You can manually configure preferences and parameter settings that determine the behavior of the comparison operation by editing the ydkprefs.xml.sample file and saving the file as ydkprefs.xml.

To configure Configuration Deployment Tool preference settings:

## **Procedure**

- 1. Rename the <INSTALL\_DIR>/resources/ydkresources/ydkprefs.xml.sample file to ydkprefs.xml.
- 2. In ydkprefs.xml, specify parameters for CDT preference elements. Table 6 describes the elements in ydkprefs.xml.

*Table 6. Configuration Deployment Tool Preference Settings*

| Element                       | Description                                                                                                    |
|-------------------------------|----------------------------------------------------------------------------------------------------|
| <settings> Element</settings> |                                                                                                    |
| CustomEntityClass             | Specify the name of the class that should be invoked for deploying custom<br>tables not handled by CDT.<br>Note: If you don't want to use this field, set the value of this field to null. For<br>example, CustomEntityClass="".   |
| MaxChangesToDisplay           | Specify the maximum number of differences to be displayed. The default<br>display number is 100.<br><b>Note:</b> If you don't want to use this field, set the value of this field to null. For<br>example, MaxChangesToDisplay="". |
| ReportsDir                    | Specify the absolute path where you want reports to be generated.<br>Note: If you don't want to use this field, set the value of this field to null. For<br>example, ReportsDir="".                                                |

*Table 6. Configuration Deployment Tool Preference Settings (continued)*

| Element                                     | Description                                                                                                    |
|---------------------------------------------|----------------------------------------------------------------------------------------------------|
| ValidateLockid                              | Specify Y, if you want the system to detect conflict based on the expected<br>Lockid of a record of the obtained changes from the source database against<br>the current Lockid of the corresponding record in the target database.                      |
|                                             | By default, it is set to N.                                                                                                    |
| ValidateOldValues                           | Specify Y, if you want the system to detect conflict based on the expected old<br>value of an attribute of a record of the obtained changes from the source<br>database against the current value of the corresponding record in the target<br>database. |
|                                             | By default, it is set to Y.                                                                                                    |
| ValidateRecordExistsBeforeDelete            | Specify Y, if want the system to validate the record exists in the target<br>database before it attempts to delete it. If the record is not there, the<br>operation will be marked as a conflict.                                                        |
|                                             | By default, it is set to Y.                                                                                                    |
| <sourcedatabases> Element</sourcedatabases> |                                                                                                    |
| Name                                        | Specify a logical database identifier. For the source, specify the database you<br>want to copy data from. For the target, specify the database to write the data<br>to.                                                                                 |
| className                                   | Specify the class name of your database driver as follows:                                                                                                    |
|                                             | • If using Oracle, set to: oracle.jdbc.OracleDriver                                                                                                    |
|                                             | • If using Microsoft SQL Server 2005/2008, set to:<br>com.microsoft.sqlserver.jdbc.SQLServerDriver                                                                                                    |
|                                             | • If using DB2, set to: com. ibm. db2. jcc. DB2Driver                                                                                                    |
| dbType                                      | Specify the type of database you are running. Enter it in all lower case, as<br>shown:                                                                                                    |
|                                             | • For Oracle, specify oracle                                                                                                    |
|                                             | For Microsoft SQL Server, specify sqlserver                                                                                                    |
|                                             | • For DB2, specify db2                                                                                                    |
|                                             | • For an XML datasource, specify xml                                                                                                    |
| folder                                      | If using an XML datasource, specify the complete path of the folder location<br>for the XML files.<br>Note: If the source database is a database schema, you must set the value of<br>this attribute to null. For example, folder="".                    |
| jdbcURL                                     | Specify the URL to connect to the database:                                                                                                    |
|                                             | • If using Oracle, set to: jdbc:oracle:thin:@ <databaseserverhostname <br="">IPaddress&gt;:<tnslistenerportnumber>:<databasesid>.</databasesid></tnslistenerportnumber></databaseserverhostname>                                                         |
|                                             | • If using Microsoft SQL Server 2005/2008, set to: jdbc:sqlserver://<br><database hostname="" server="">:<port number="">;DatabaseName=<database<br>name&gt;.</database<br></port></database>                                                            |
|                                             | If using DB2, set to: jdbc:db2:// <database hostname="" server="">:<port<br>Number&gt;/<database name="">.</database></port<br></database>                                                                                                    |

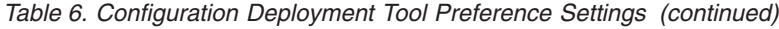

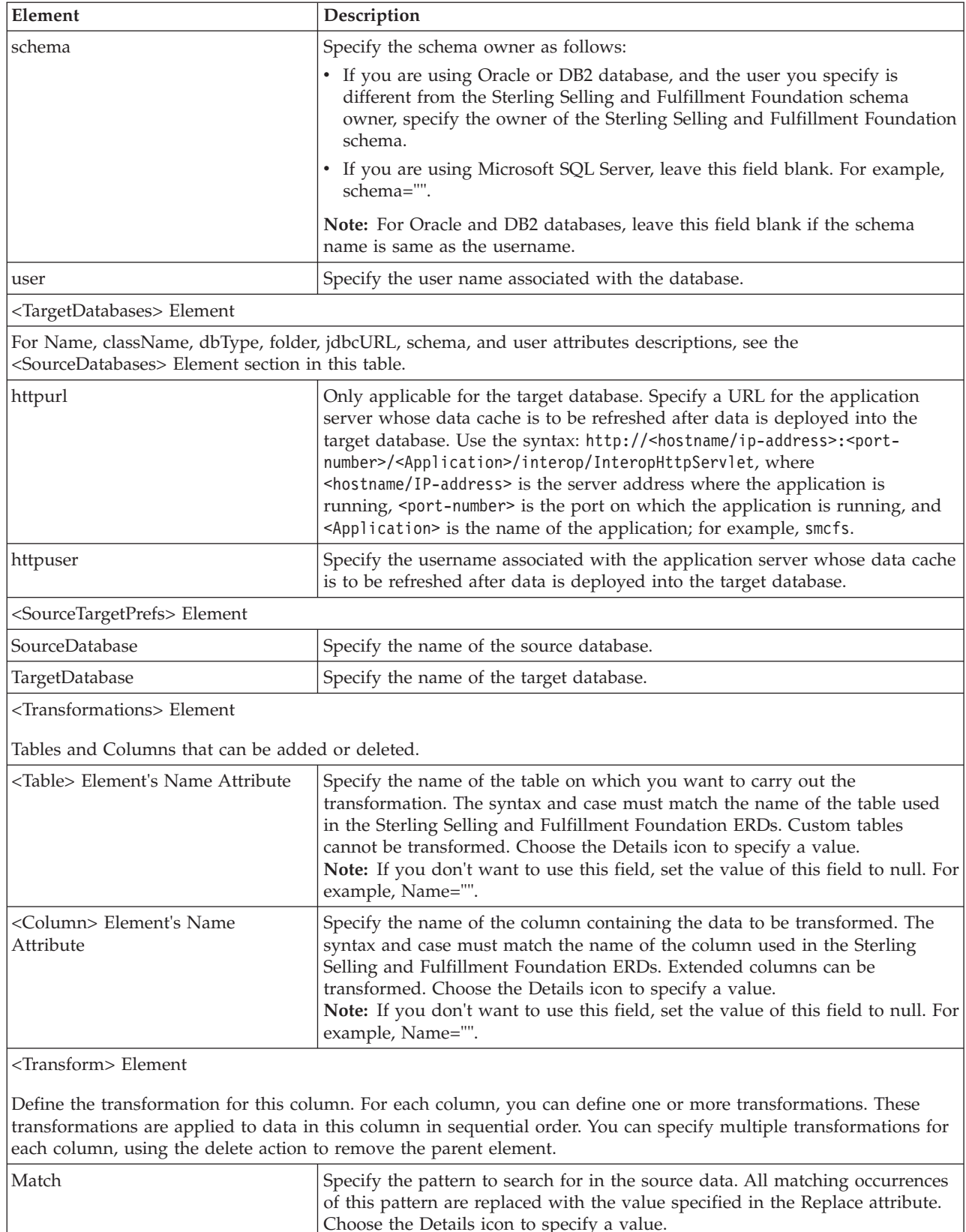

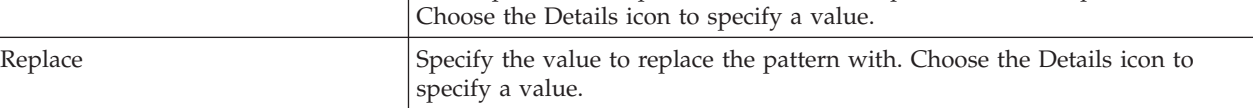

*Table 6. Configuration Deployment Tool Preference Settings (continued)*

| Element                                  | Description                                                                                                    |
|------------------------------------------|----------------------------------------------------------------------------------------------------|
| <b>XPath</b>                             | Conditional. If the column to be transformed contains non-XML data, you do<br>not need to specify this XPath attribute. However, some configuration<br>information in Sterling Selling and Fulfillment Foundation is stored as XML<br>in the database.                                                                                                    |
|                                          | If the column to be transformed contains XML data, use this attribute to<br>specify the location of the exact attribute to be transformed.                                                                                                    |
|                                          | Use the syntax: xml:/Configuration/Connection/Host/@IPAddress. Choose the<br>Details icon to specify a value.                                                                                                    |
| <ignore> Element</ignore>                |                                                                                                    |
| <table> Element's Name Attribute</table> | Specify any external configuration tables that you do not want the tool to<br>deploy from the source to the target. Ignoring a table automatically ignores<br>all dependent tables as well.<br><b>Note:</b> If you don't want to use this field, set the value of this field to null. For<br>example, Name="".                                                                                                    |
| <appendonly> Element</appendonly>        |                                                                                                    |
| <table> Element's Name Attribute</table> | Specify configuration table, if any, in which some rows maintain data that is<br>external to Sterling Selling and Fulfillment Foundation. This prevents the data<br>from being deleted during deployment. Specify that table and all of its<br>dependent tables.<br>Note: Rows that are maintained externally should never be present in your<br>source database, since this can lead to unpredictable results.<br>Note: If you don't want to use this field, set the value of this field to null. For<br>example, Namer="". |
## <span id="page-36-0"></span>**Chapter 7. About Using the CDT to Transform Elements**

### **About Using the CDT to Transform Elements**

When deploying data from one database instance to another, you can override the values of certain data elements. For example, if your source and target environment network settings (host names, port numbers, and IP addresses) are different, the Configuration Deployment Tool can transform the settings in order to make them appropriate for the target environment.

Transformations are carried out as a pattern match and replace the data in the source database before it is deployed into the target.

The match and replace are carried out for the complete string literal and no wild card search for characters is allowed.

For example, consider the following configuration XML in the source database: <SubFlowConfig>

```
<Link>
    <Properties DeliveryMode=""
    InitialContextFactory="weblogic.jndi.WLInitialContextFactory"
     ProviderURL="t3://localhost:7001" QCFLookup="TEST_AGENT_QCF"
    QName="DefaultAgentQueue" TimeToLive=""/>
   </Link>
</SubFlowConfig>
```
The target database has values for port number as 7221 and QCFLookup as AGENT\_QCF, which you do not want overridden by values in the source database. To transform these values, specify the values as described in Table 7.

| Element     | <b>Attribute</b> | Value                                                |
|-------------|------------------|------------------------------------------------------|
| ProviderURL |                  |                                                      |
|             | Match            | Specify 7001 (or 0 to find all occurrences of 0).    |
|             | Replace          | Specify 7221 (or 2 to replace all occurrences of 2). |
|             | <b>XPath</b>     | xml:/SubFlowConfig/Link/Properties/@ProviderURL      |
| QCFLookup   |                  |                                                      |
|             | Match            | Specify TEST to find all occurrences of TEST.        |
|             | Replace          | Leave blank to ensure that TEST_ is removed.         |
|             | <b>XPath</b>     | xml:/SubFlowConfig/Link/Properties/@QCFLookup        |

*Table 7. Transforming Elements*

Using this example, the **Transformation** tab would look as shown in [Figure 7 on](#page-37-0) [page 32.](#page-37-0)

<span id="page-37-0"></span>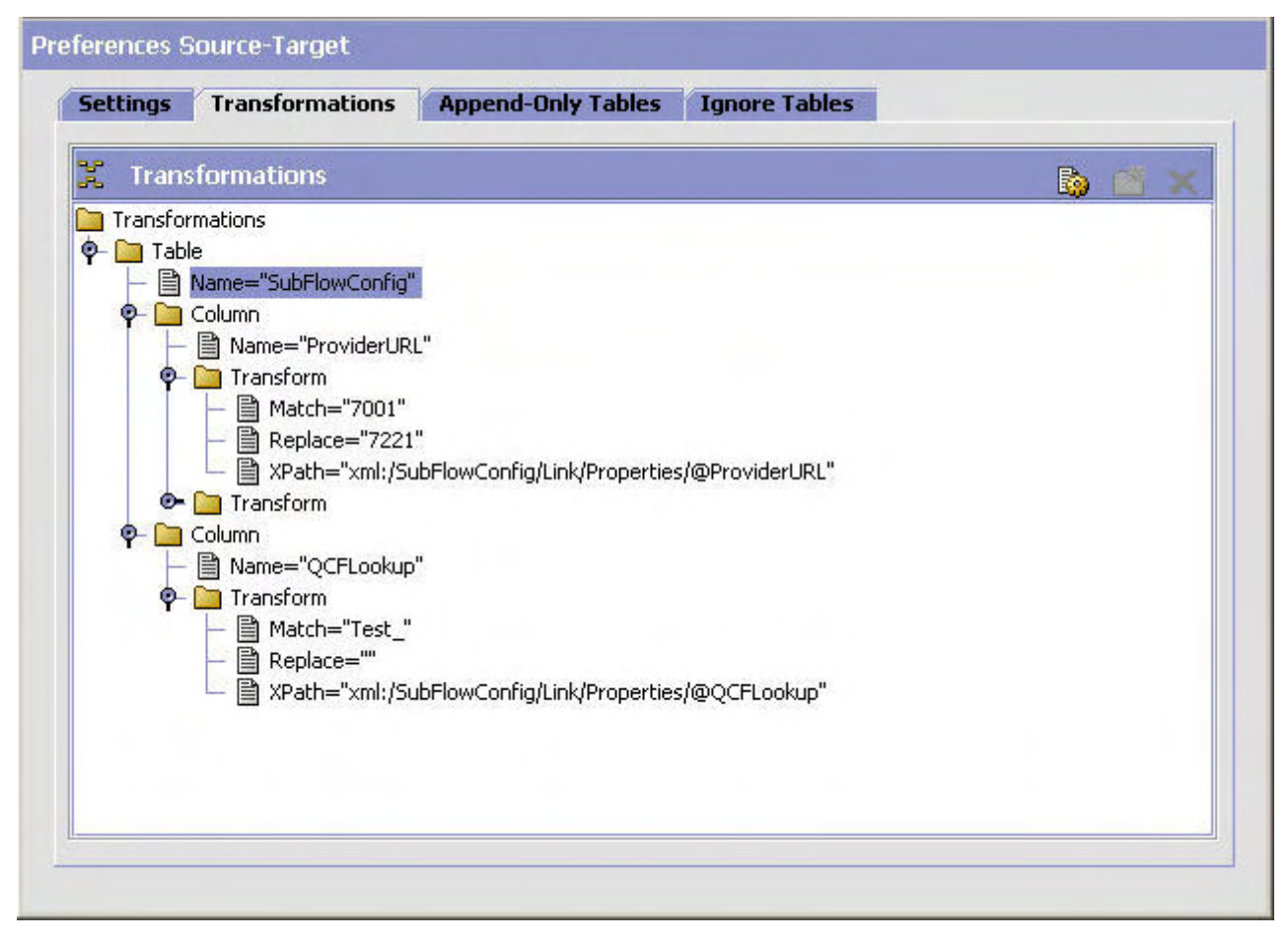

*Figure 7. Transformations Example*

### **Transforming Elements Using the CDT About this task**

To transform elements of the configuration data:

#### **Procedure**

- 1. From the Deployment Explorer window action bar, choose the *Preferences* icon.
- 2. In the Preferences window, select the Transformations tab and fill in values. When you deploy data, these transformation values you specify are deployed along with configuration data.

Before you deploy data, you must first perform a database comparison as described in ["Compare Source and Target Databases for CDT" on page 33.](#page-38-0)

## <span id="page-38-0"></span>**Chapter 8. Comparing Source and Target Databases for the CDT**

### **Compare Source and Target Databases for CDT**

To deploy configuration data into production, compare the two databases, then deploy your changes.

**Note:** The CDT considers special characters as data when both source and target environment are databases.

After completing the comparison, you can perform any of the following actions:

- v Examine any differences, using the instructions in ["Examining Database](#page-40-0) [Differences Using the CDT" on page 35.](#page-40-0)
- v Export the report, using the instructions in ["Exporting Comparison Results](#page-42-0) [Using the CDT" on page 37.](#page-42-0)
- v Generate a report, using the instructions in ["Generating a Report of Differences](#page-42-0) [Using the CDT" on page 37.](#page-42-0)
- Deploy your changes, using the instructions in ["Deploying Configuration Data](#page-46-0) [Using the CDT" on page 41.](#page-46-0)

# **Comparing Source and Target Data Using the CDT**

### **About this task**

When you are deploying data for the *first* time, compare the entire database. Compare smaller increments only *after* you are certain that your source and target databases have relatively few differences.

To compare the source and target databases:

#### **Procedure**

- 1. From the Deployment Explorer tree, select the data you want to compare. The available comparison groups are as follows:
	- v For the entire database, choose the *Sterling Selling and Fulfillment Foundation* **Configuration** icon.
	- For a specific configuration group, choose the **Configuration Group** icon.
	- For a specific driver entity, choose the **B** Driver Entity icon.
- 2. From the Deployment Explorer action bar, choose the **Compare** icon. The Comparison Results window displays on the top right and lists all differences. The Comparison Results Status panel displays on the bottom right.

If you did not specify the CompareOrganizationCode argument as part of the ydk command, the CDT prompts you to specify the organizations that you are comparing, as explained in ["Specify Organizations to Compare Using the CDT"](#page-39-0) [on page 34.](#page-39-0)

Additionally, if you comparing data in a multischema deployment, the CDT prompts for a Colony ID, as explained in ["About Comparing Data in a](#page-40-0) [Multischema Environment Using the CDT" on page 35.](#page-40-0)

#### **Results**

**Note:** If a table is present in multiple groups or under multiple entities, its difference may be counted multiple times in the total number.

<span id="page-39-0"></span>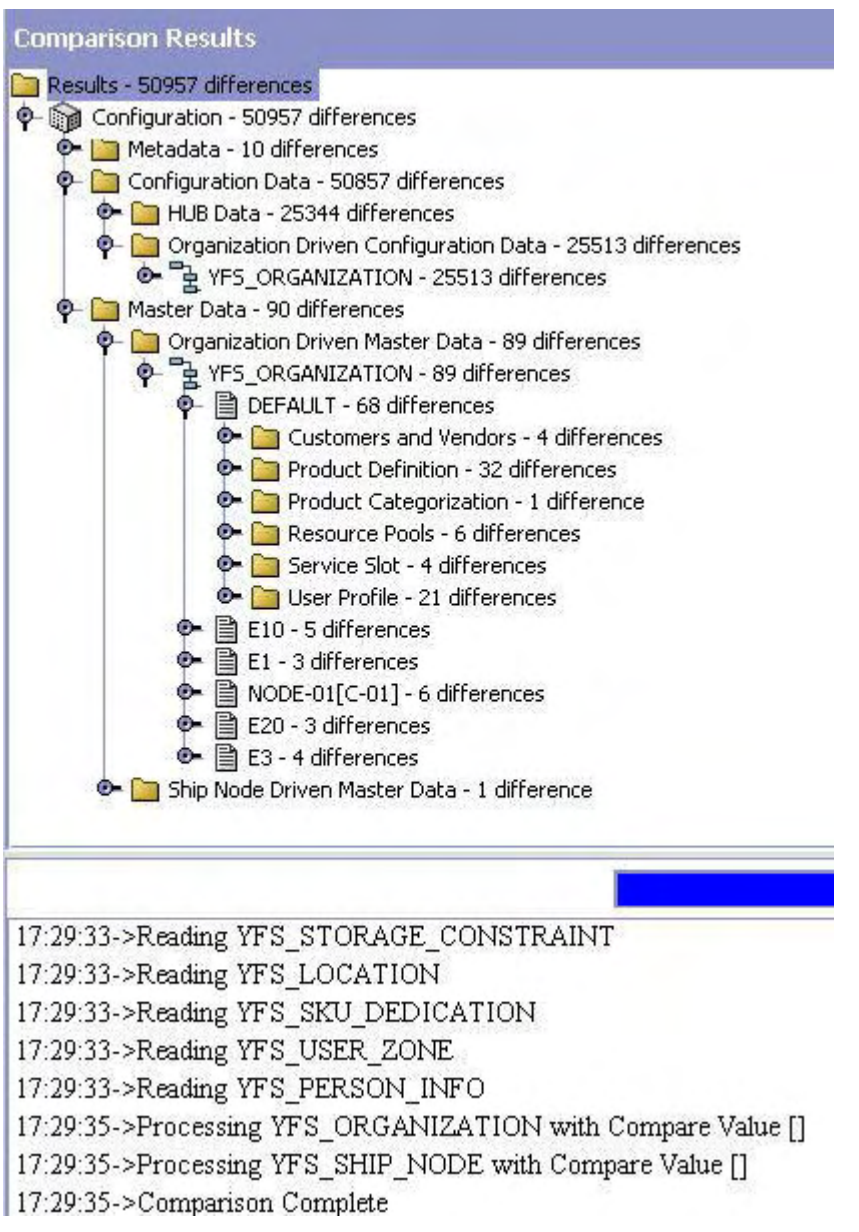

*Figure 8. Comparison Results Window*

### **Specify Organizations to Compare Using the CDT**

If you did not pass the CompareOrganizationCode argument as part of the ydk command, the CDT displays the Input pop-up window when you choose the **Compare** icon in the Deployment Explorer window. The Input pop-up window prompts you to specify the organizations that you want to compare.

<span id="page-40-0"></span>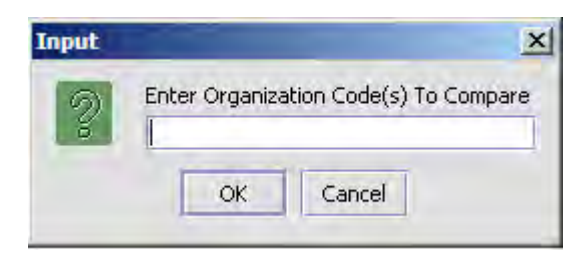

Use a comma-delineated format to specify organizations to compare, such as Org-1,Org-2. If you click OK without entering an organization, the CDT compares all organizations. It is recommended that all participating organizations are compared together. For example, if two organizations, Org-01 and Org-02, participate with two ship nodes, Node-01 and Node-02, you should specify Org-1,Org-2,Node-01,Node-02.

### **About Comparing Data in a Multischema Environment Using the CDT**

If you are comparing data in a multischema environment, the CDT displays a prompt for the Colony ID to compare:

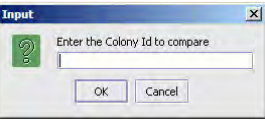

If you click OK without entering a Colony ID, the CDT compares all colonies.

When you enter a Colony ID and click OK, the CDT compares data only for that colony, which is the set of organizations that belong to the colony. If you have other colonies in your configuration schema that you want to compare, you must compare each colony separately. For example, you must compare Colony\_01 and Colony\_02 in separate comparisons.

If you are comparing data in a master data schema, CDT displays the Input pop-up window instead of displaying a prompt for the Colony ID. This is because the master data is the data of an entire colony.

When you enter the name of an organization in the Input pop-up window, CDT compares only the data of the organization that belongs to the particular colony.

If you click OK without entering an organization in the Input pop-up window, CDT compares all the colonies.

### **Examining Database Differences Using the CDT**

#### **About this task**

To examine the differences between databases:

#### **Procedure**

- 1. Choose  $\mathfrak{g}$  to compare the two databases. For more information about comparing databases, see ["Comparing Source and Target Data Using the CDT"](#page-38-0) [on page 33.](#page-38-0)
- 2. From the Comparison Results tree, expand the corresponding entity and select the table that you want to examine.

3. From the Comparison Results action bar, choose  $\Omega$ . The range of possible results are as follows:

- The **Unchanged** icon indicates that an entity contains dependent tables that have differences.

- The **Add** icon indicates that a record is inserted to the target database.

**Ex** - The **Remove** icon indicates that a record is deleted from the target database.

The **Modify** icon indicates columns that are updated on the target database.

- 4. Choose an entity's icon, as described in step 3, to display the Record Details window for the entity. The window displays data about the entity's values in the target database. For example, the Record Details window for modified data displays the following sections:
	- Top section displays values that are changed on the target database
	- v Bottom section displays values that remain the same. Figure 9 shows the Record Details window for inserted data.

#### **Record Details**

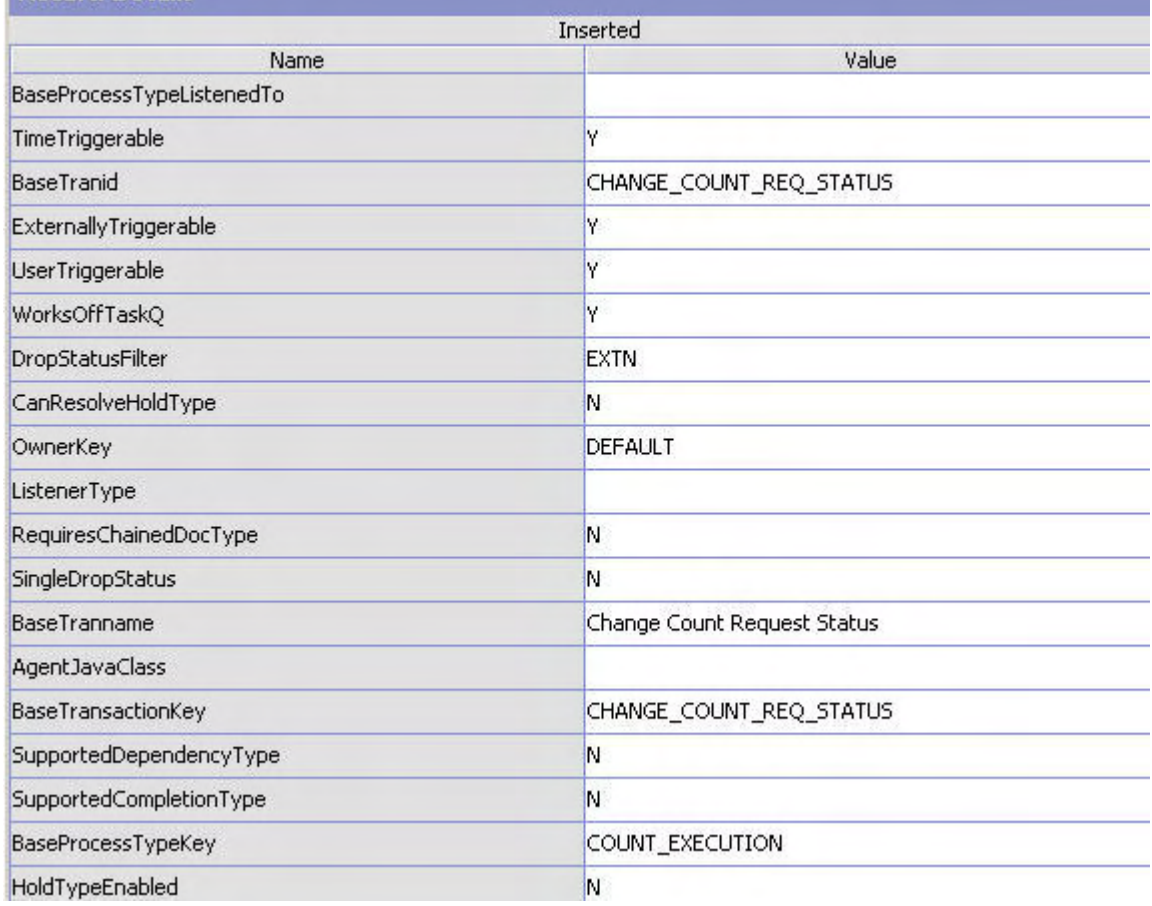

*Figure 9. Record Details Window*

5. After examining your data, you may want to generate a report of these differences as described in "Generating a Report of Differences Using the CDT."

## <span id="page-42-0"></span>**Exporting Comparison Results Using the CDT**

### **About this task**

You can export the configuration differences for comparison at a later time or as a backup for your existing configuration.

To export the comparison results into an XML file:

#### **Procedure**

- 1. Ensure that you have specified a directory location where the comparison report is generated in the Reports Directory field in the Settings tab of your Sterling Selling and Fulfillment Foundation Configuration Deployment Tool Preferences. For more information about specifying these preferences settings, see ["Setting CDT Preference Settings in GUI Mode" on page 22.](#page-27-0)
- 2. From the **Comparison Results** action bar, choose **.** From the Windows Explorer, browse to the location specified in the **Reports Directory** field.

The Sterling Selling and Fulfillment Foundation Configuration Deployment Tool automatically creates a subdirectory in this directory. For example, if you have specified D:/reports in the **Reports Directory** field and exported the comparison results at 3:40 pm on May 23, 2008, CDT creates the subdirectory as: D:/reports/export20080523154024. This new subdirectory contains the ydkexport.xml file, which contains the comparison results.

After the import gets completed, you can perform any of the following actions:

- Examine the differences using the instructions in ["Examining Database](#page-40-0) [Differences Using the CDT" on page 35.](#page-40-0)
- v Generate a report of the differences, using the instructions in "Generating a Report of Differences Using the CDT."
- Deploy your changes using the instructions in ["Deploy Configuration Data"](#page-46-0) [on page 41.](#page-46-0)

## **Generating a Report of Differences Using the CDT About this task**

You can generate a report of differences between the source and target databases.

To generate a report of differences:

#### **Procedure**

- 1. Choose  $\mathbb{L}$  to ensure that you have specified a reports directory. For more information about specifying CDT settings, see ["Setting CDT Preference](#page-27-0) [Settings in GUI Mode" on page 22.](#page-27-0)
- 2. Choose  $\mathbb{E}$  to compare the two databases. For more information about comparing databases, see ["Comparing Source and Target Data Using the CDT"](#page-38-0) [on page 33.](#page-38-0)
- 3. In the Comparison Results tree, select the Results node.
- <span id="page-43-0"></span>4. From the **Comparison Results** action bar, choose **. The Status** panel displays trace messages that enable you to determine the success of the report generation process. The location of the report displays along with a message of the successful creation of reports.
- 5. From the Windows Explorer, browse to your reports directory. Within the directory you specified, the Configuration Deployment Tool creates a subdirectory named according to the time it was created.

For example, if you have specified D:/reports as the reports directory and generate a report at 3:40 p.m. on May 23, 2008, the CDT creates a subdirectory called 20080523154024 within the D:/reports directory.

This new subdirectory contains the following:

- An index.xml file contains an overall summary of changes as displayed on the UI
- One XML file for each table that has changes with the details of each change
- 6. Open the XML files to see the differences.

#### **Results**

If you generate another report, a new directory is created and populated with another set of XML files.

### **Importing Configuration Differences Using the CDT**

#### **About this task**

You can import configuration differences that are obtained by exporting comparison results.

The Configuration Deployment Tool does not support data that contains special characters when comparing databases, exporting comparison results or importing comparison results.

For more information about exporting comparison results, see ["Exporting](#page-42-0) [Comparison Results Using the CDT" on page 37.](#page-42-0)

To import configuration differences:

#### **Procedure**

- 1. Run the <INSTALL\_DIR>/bin/ydk.cmd script. This script opens a Microsoft Windows console and starts the Sterling Selling and Fulfillment Foundation Development and Deployment WorkBench.
- 2. From the Sterling Selling and Fulfillment Foundation Development and Deployment WorkBench menu, choose **Tools** → **Deployment** → **Import Results**. The Sterling Selling and Fulfillment Foundation Configuration Deployment Tool Import dialog box displays.

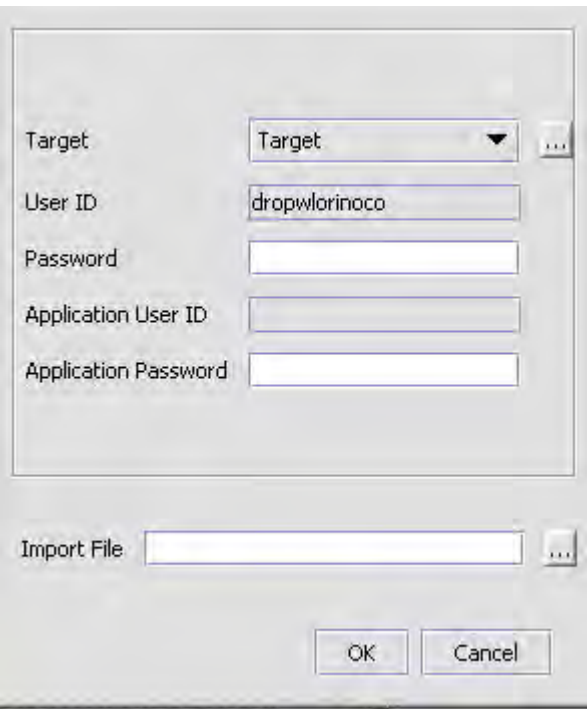

*Figure 10. Import Dialog Box*

3. Choose the **Target** button and enter the values appropriate for the Target database. Then choose the **Import File** and enter the path of the file to be imported.

When you are finished, close the dialog box by clicking **OK**.

- 4. After the comparison results are loaded, you can perform any of the following actions:
	- v Examine any differences, using instructions as specified in ["Examining](#page-40-0) [Database Differences Using the CDT" on page 35.](#page-40-0)
	- v Generate a report, using the instructions as specified in ["Generating a Report](#page-42-0) [of Differences Using the CDT" on page 37.](#page-42-0)
	- Deploy your changes, using instructions as specified in ["Importing](#page-43-0) [Configuration Differences Using the CDT" on page 38.](#page-43-0)

## <span id="page-46-0"></span>**Chapter 9. Deploy Configuration Data**

### **Deploy Configuration Data**

Before deploying configuration data, ensure that you are deploying the correct data by comparing the data and examining any differences.

In addition, ensure that you have addressed rollback issues. Sterling Selling and Fulfillment Foundation supplies sample backup and rollback scripts. For information on these scripts, see ["Data Rollback Scripts" on page 59.](#page-64-0)

**Tip:** When you deploy data for the first time, deploy the entire database. Deploy smaller increments only after you are certain that your source and target databases have relatively few differences.

**Note:** When comparing ship nodes, even if a node in the source schema does not have the adjustment reason code values PACK, SHIP, or RECEIVE, these values will be defaulted to the node in the target schema.

### **Deploying Configuration Data Using the CDT**

#### **About this task**

To deploy your configuration data:

#### **Procedure**

- 1. Compare the two databases (by choosing the **Compare** icon). For this detailed procedure, see ["Comparing Source and Target Data Using the CDT"](#page-38-0) [on page 33.](#page-38-0)
- 2. From the Comparison Results tree, select the entities you want to deploy. The available options are as follows:
	- For the entire database, choose the  $\mathbb{R}$  Sterling Selling and Fulfillment Foundation **Configuration** icon. This option is only available if you compared the entire database in step 1.
	- For a specific configuration group, choose the **Configuration Group** icon.
	- For a specific driver entity, choose the *PA* Driver Entity icon.
	- For a specific record listed under the driver table, choose the  $\mathbb{B}_v$  icon for that record.
- 3. From the **Comparison Results** action bar, choose the  $\rightarrow$  **Deploy** icon.
	- v If the deployment succeeds, the Status panel displays a success message, the data is committed to your target database, and the cache is updated as specified in the httpurl field described in [Table 3 on page 21.](#page-26-0)
	- v If the deployment fails, the Status panel indicates the errors to resolve and no data is committed to the target database.
- 4. If you have deployed data from the YFS\_RESOURCE table, restart your application servers in the target environment in order to refresh the cache.

### <span id="page-47-0"></span>**Audits Generated by the CDT**

During the deployment of the configuration data, the audits are generated in the target database. These audits can be used for tracking changes and rolling back the data. These audits are not deployed from the source database, they are generated based on the entity definitions located in the <INSTALL\_DIR>/repository/entity directory. For more information about Generating Audit References for Entities, see the *Selling and Fulfillment Foundation: Extending the Database Guide*

### **Driver XML Files Used by the CDT**

Sterling Selling and Fulfillment Foundation provides two driver xml files that are used by the CDT to display logical or functional grouping of tables into which data is deployed. These files organize the tables in a hierarchical manner based upon the functional dependencies among them. The actual data deployment is carried out in accordance with this structure or hierarchy. The config-db.xml and master-db.xml files are located in the <INSTALL\_DIR>/database/cdt/ directory.

### **Deploying Your Configuration Data in Command-Line Mode About this task**

There may be circumstances under which you want to run or schedule deployment of configuration data without user interface interaction or without viewing the source and target comparison results.

To accomplish this you can deploy your configuration data in command-line mode. When you deploy your data in command-line mode, CDT automatically compares the source and target environments and then deploys the configuration data.

To deploy configuration data in command-line mode:

#### **Procedure**

1. Set the properties in the <INSTALL\_DIR>/bin/cdtshell.cmd file for windows (cdtshell.sh for UNIX/Linux) as described in Table 8.

| Property             | Description                                                                                                    |
|----------------------|----------------------------------------------------------------------------------------------------|
| <b>SOURCE DB</b>     | The logical identifier for the source database. This value<br>corresponds to the Name setting in the <sourcedatabases><br/>element in the ydkprefs.xml file.</sourcedatabases>  |
| SOURCE_PASSWORD      | Optional. If using a database as the source destination for<br>data, specify the password for the database instance.                                                            |
| TARGET DB            | The logical identifier for the target database. This value<br>corresponds to the Name setting in the <targetdatabases><br/>element in the ydkprefs.xml file.</targetdatabases>  |
| TARGET_PASSWORD      | Optional. If using a database for the target destination,<br>specify the password for the database instance.                                                                    |
| TARGET HTTP PASSWORD | Specify the password of the http user required to refresh the<br>cache on the server.<br>Note: This parameter is not required if there is no cache to<br>refresh on the server. |

*Table 8. Configuration Deployment Tool Properties*

2. Run the <INSTALL\_DIR>/bin/setupfiles.cmd script for windows (setupfiles.sh for UNIX/Linux).

3. Run the <INSTALL\_DIR>/bin/cdtshell.cmd script for windows (cdtshell.sh for UNIX/Linux).

#### **Results**

You can also schedule this script to run at any appropriate time.

You can use the following MODE command line options with CDT:

- MODE Deploy-To deploy changes from source to target database. The various other options available with this MODE argument are:
	- ExportDir <directory>—The specified <directory> will be created, and the results of the comparison are stored in that <directory>.
	- ExportPassphrase <password>—The specified password will be used to encrypt supported Import or Export data when exporting results. This is only applicable when ExportDir parameter is passed.
	- ImportDir <directory>—The specified <directory> should contain the exported results. Instead of comparing the source and target databases, this export will be loaded. When you pass this argument, the source database properties are not used.
	- ImportPassphrase <password>—The specified password will be used to decrypt data from the import files, and it should match the password given to create the export file.
	- DoNotSynchronize  $\langle Y|N\rangle$ —If you pass Y, only the comparison the is done; nothing is deployed. By default, exported results are automatically deployed.

For example, if you want to perform comparison and export the comparison results to specific directory. But you do not want to deploy those changes, pass the following arguments:

-MODE Deploy -ExportDir C:\CDT\Reports -DoNotSynchronize Y

If you do not pass the MODE java argument explicitly, CDT uses MODE Deploy option as default.

- MODE CDT2IE—To convert the CDT comparison export format to the Import or Export file format. The two required parameters that you need to pass with this MODE argument are:
	- InputFile <Path to the ydkexport.xml file>
	- OutputFile <Name of the Import or Export file to write> For example:
		- -MODE CDT2IE -InputFile C:\CDT\ydkexport.xml -OutputFile NewImportFile.xml
- MODE IE2CDT—To convert the Import or Export file format to the CDT comparison file format. The two required parameters that you need to pass with this MODE argument are:
	- InputFile <Name of the Import or Export file to write>
	- OutputDir <Path to the directory where the CDT comparison file should be stored>

For example:

-MODE IE2CDT -InputFile MyImportFile.xml -OutputDir C:\CDT\Reports

- MODE LABELDEPLOY—To deploy audit changes between two version labels. The two available options with this MODE argument are:
	- FromLabel <Label identifier to start from>
	- ToLabel <Label identifier to end with>

For example: -MODE LABELDEPLOY -FromLabel MyLabel1 -ToLabel MyLabel2

## <span id="page-50-0"></span>**Chapter 10. Configuration Data Versioning Tool Overview**

### **Configuration Data Versioning Tool Overview**

Configuration data is an integral part of all implementations. Often, there is a need to track changes to an implementation's configuration. Furthermore, if the changes in configuration data are found to be inadequate, there is no easy way of rolling back changes to their original states.

In an offsite and onsite implementation model, master configuration data is maintained onsite, which is where the production environment is hosted. When a fix pack must be applied to the production environment, offsite test developers must write instructions regarding any configuration data changes for the fix pack and pass it to the onsite configuration manager; that is, certain values of business rules need to be changed. The onsite configuration manager has to replicate the configuration changes onto the production environment.

To make it easier to track versions of configuration data or sets of changes to configuration data, Sterling Selling and Fulfillment Foundation includes the Configuration Data Versioning tool (CDV Tool) It enables you to capture changes from a source database, compare and deploy them onto a target database (this can be the same or a different database).

To enable this functionality, the configuration table must have AuditRequired flag set to Y and the table name must exist in config-db.xml. By default, most of the configuration tables have AuditRequired flag set to Y.

The CDV Tool supports configuration tables only.

You can create version labels in the Configurator to represent timestamps in a time line when changes occur in configuration data. The system can then identify any changes in the configuration data between timestamps of version labels based on the audit information in the system.

When configuring the audit purges, if you purge the YFS\_AUDIT table records from the deployable tables, the Configuration Data Versioning Tool will not deploy those changes.

#### **Configuration Data Versioning Tool Features**

The Configuration Data Versioning (CDV) Tool can be accessed from the Sterling Selling and Fulfillment Foundation Development and Deployment WorkBench (also known as the "WorkBench").

The Configuration Data Versioning Tool allows you to select different version labels from a source database, compare the data and apply them to a target database. The system identifies modifications made to the source database between two version labels. You can see the details of each modification and detect conflicts. These modifications are applied to the target database while checking for conflicts. Once all conflicts are resolved, you can deploy the changes.

Version label data is stored in the YFS\_CONFIG\_VERSION\_LABEL table. The manageConfigVersionLabel API and getConfigVersionLabel API are used to

manage and search for config version labels.

### **Configuration Data Version Labels Examples**

The following table shows two version labels, VersionLabel\_1 and VersionLabel\_2, and some samples of their associated changes and timestamps:

| <b>Version Label</b> | <b>Audited Changes</b>                                      | Timestamp         |  |
|----------------------|-------------------------------------------------------------|-------------------|--|
|                      | Org1 is created.                                            | 5/1/2007 9:00     |  |
|                      | Org2 is created.                                            | 5/1/2007 9:10     |  |
| VersionLabel 1       |                                                             | 5/1/2007 9:20     |  |
|                      | Org1's DefaultFulfillmentType is updated from<br>"A" to "B" | 5/1/2007 9:30     |  |
|                      | Org1's DefaultFulfillmentType is updated from<br>"B" to "C" | 5/1/2007 9:40     |  |
|                      | Org2 is deleted                                             | 5/1/2007 9:50     |  |
|                      | Org3 is created                                             | 5/1/2007 10:00    |  |
| VersionLabel 2       |                                                             | 5/1/2007 10:10    |  |
|                      | Org4 is created                                             | 5/1/2007 10:20    |  |
|                      |                                                             | Current Timestamp |  |

*Table 9. Version Label Example*

You can obtain the changes based on the configured version labels in the Sterling Development and Deployment WorkBench, including both forward and backward changes.

#### **Forward Changes**

These are changes from an earlier version label to a later version label (or the latest changes).

In this case, it can be from VersionLabel\_1 to VersionLabel\_2 or Version Label\_1 to current timestamp. This can be used in the scenario where users want to capture the certain changes from one system and deploy those changes onto another system.

#### **Forward Changes Example**

Using the Version Labels table as the basis for this example, if the user wants to obtain changes from VersionLabel\_1 to VersionLabel\_2, the following changes will be captured to be applied later on another system:

*Table 10. Forward Changes Example*

| Changes to be Applied                                |
|------------------------------------------------------|
| Update Org1's DefaultFulfillmentType from "A" to "C" |
| Delete Org2                                          |
| Create Org3                                          |

#### **Backward Changes**

These are changes from the current time to an earlier version label.

The audit data will be translated in the **reverse logic** as the changes to be applied later.

#### **Backward Changes Example**

Using the Version Labels table as the basis for this example, if a user wants to obtain all changes from the current timestamp to VersionLabel\_1 so that those changes can be used in rolling back all changes modified after VersionLabel\_1. The following changes will be obtained.

*Table 11. Backward Changes Example*

| Header                                               |
|------------------------------------------------------|
| Delete Org4                                          |
| Delete Org3                                          |
| Create Org2                                          |
| Update Org1's DefaultFulfillmentType from "C" to "A" |

### **About Setting CDV Tool Preferences**

You can configure preferences (such as a Reports Directory) and parameters for resolving conflicts for the Configuration Data Versioning.

Before you can use the comparison tools, you must create version labels for the databases using the Applications Manager. For more information about creating configuration version labels, see the *Selling and Fulfillment Foundation: Application Platform Configuration Guide.*

#### **Conflict Handling**

You can enable conflict handling by selecting **Conflict Handling for Version Deployment** in Preferences. This is used to prevent overriding of any subsequent changes that occur on the target database.

For example, TaxPayerID has changed from "A" to "B" based on the audit information on the source database. However, on the target database the TaxPayerID has been changed from "A" to "C." When the change is obtained from the source database and compared with the current value in the target database, the system will detect that the value is no longer "A" and present that to the user for validation.

There are three levels of enforcement:

- Validate Old Values: When enabled, the system will detect conflict based on the expected old value of an attribute of a record of the obtained changes from the source database vs. the current value of the corresponding record in the target database. The details screen displays the conflicting attributes.
- v Validate Lockid: When enabled, the system detects conflict based on the expected Lockid of a record of the obtained changes from the source database vs. the current Lockid of the corresponding record in the target database. When a conflict is detected, you cannot deploy the changes. If this is selected, the following occurs:
	- The Details screen will display this highlighted text: Conflicting Lockid Deploy Action is disabled.
	- The conflicting attributes with the Expected Old Values will be displayed.
- The Deploy action will be disabled until all conflicts are resolved. Lockid validation is not available for the audit records created before the Sterling Selling and Fulfillment Foundation Release 8.0.
- v Validate Record Exists Before Delete: When enabled, the system will validate the record exists in the target database before it attempts to delete it. If the record is not there, the operation will be marked as a conflict.

### **Setting Preferences for Configuration Data Versioning Tool Procedure**

- 1. Start the Configuration Data Versioning Tool. For more information about using the Configuration Data Versioning Tool, see "Running the CDV Tool."
- 2. Select Tools > Configuration Data Version Deployment.
- 3. The Logon screen displays. Select the names of the desired source and target databases, and enter the password for each. Click **OK**.
- 4. The Compare screen displays. Click **Preferences**.

In the Preferences window, you can define preferences for the Configuration Data Versioning tool. For field value descriptions, see [Table 4 on page 23.](#page-28-0)

### **Running the CDV Tool**

#### **About this task**

The Windows console displays WorkBench startup information. Do not close the console while the WorkBench is running. Closing the console closes the tool, and your work is lost.

To start the Configuration Data Versioning Tool:

#### **Procedure**

- 1. Start the Sterling Selling and Fulfillment Foundation Development and Deployment WorkBench. On Microsoft Windows, run the ydk.cmd script for Windows (ydk.sh for UNIX/Linux) from the <INSTALL\_DIR>\bin directory.
- 2. From the Sterling Selling and Fulfillment Foundation Development and Deployment WorkBench menu, choose Tools > Deployment > Configuration Data Version Deployment. This opens the Configuration Data Version Tool Logon dialog box.

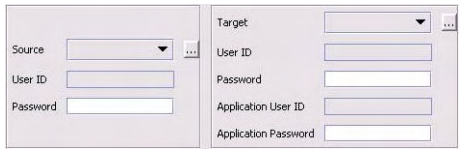

*Figure 11. Configuration Data Version Tool Dialog Box*

3. Choose the **Source** button and enter the values appropriate for the source database. Then choose the **Target** button and enter the values appropriate for the target database.

When you are finished, close the dialog box. The values you specified are saved automatically and persist from one session to the next.

If you change the name of either source or target database, the transformation settings are lost. To get back your old transformation settings, revert to the old source and target database name.

In the Source database and Target database windows, specify the applicable values as described in Table 12.

| Field     | Detail                                                                                                    |  |  |  |
|-----------|----------------------------------------------------------------------------------------------------|--|--|--|
| Name      | Specify a logical database identifier. For the source, specify the<br>database you want to copy data from. For the target, specify the<br>database to write the data to.                                                                                                    |  |  |  |
| className | Specify the class name of your database driver as follows:                                                                                                    |  |  |  |
|           | • If using Oracle, set to: oracle.jdbc.OracleDriver                                                                                                    |  |  |  |
|           | • If using Microsoft SQL Server 2005/2008, set to:<br>com.microsoft.sqlserver.jdbc.SQLServerDriver                                                                                                    |  |  |  |
|           | • If using DB2, set to: com.ibm.db2.jcc.DB2Driver                                                                                                    |  |  |  |
| jdbcURL   | Specify the URL to connect to the database:                                                                                                    |  |  |  |
|           | • If using Oracle, set to:<br>jdbc:oracle:thin:@ <databaseserverhostname <br="">IPaddress&gt;<tnslistenerportnumber>:<databasesid>.</databasesid></tnslistenerportnumber></databaseserverhostname>                                                                                                    |  |  |  |
|           | • If using Microsoft SQL Server 2005/2008, set to:<br>jdbc:sqlserver:// <database hostname="" server="">:<port<br>Number&gt;; DatabaseName=<database name="">.</database></port<br></database>                                                                                                    |  |  |  |
|           | • If using DB2, set to: jdbc:db2:// <database hostname="" server="">:<port<br>Number&gt;/<database name="">.</database></port<br></database>                                                                                                    |  |  |  |
| dbType    | Specify the type of database you are running. Enter it in all lower case,<br>as shown:                                                                                                    |  |  |  |
|           | • For Oracle, specify oracle                                                                                                    |  |  |  |
|           | For Microsoft SQL Server, specify sqlserver                                                                                                    |  |  |  |
|           | • For DB2, specify db2                                                                                                    |  |  |  |
|           | For an XML datasource, specify xml                                                                                                    |  |  |  |
| folder    | If using an XML datasource, specify the complete path of the folder<br>location for the XML files.                                                                                                    |  |  |  |
| httpurl   | Only applicable for the target database. Specify a URL for the<br>application server whose data cache is to be refreshed after data is<br>deployed into the target database. Use the syntax:<br>http:// <hostname ip-address="">:<port-number>/<application>/<br/>interop/InteropHttpServlet, where <hostname ip-address=""> is the<br/>server address where the application is running, <port-number> is the<br/>port on which the application is running, and <application> is the<br/>name of the application; for example, smcfs.</application></port-number></hostname></application></port-number></hostname> |  |  |  |
| schema    | Specify the schema owner as follows:                                                                                                    |  |  |  |
|           | • If you are using Oracle or DB2 database, and the user you specify is<br>different from the Sterling Selling and Fulfillment Foundation<br>schema owner, specify the owner of the Sterling Selling and<br>Fulfillment Foundation schema.                                                                                                    |  |  |  |
|           | If you are using Microsoft SQL Server, leave this blank.                                                                                                    |  |  |  |
| user      | Specify the user name associated with the database.                                                                                                    |  |  |  |

*Table 12. Configuration Deployment Tool Logon Dialog Box*

<sup>4.</sup> In the Logon dialog box, enter the passwords associated with the user names and Click **OK**.

5. The Compare screen displays. Select a **From Version Label** and a **To Version Label** and click **OK**.

The system compares the two database versions. Once the comparison is complete, the system displays the Comparison Results screen, as shown in Figure 12.

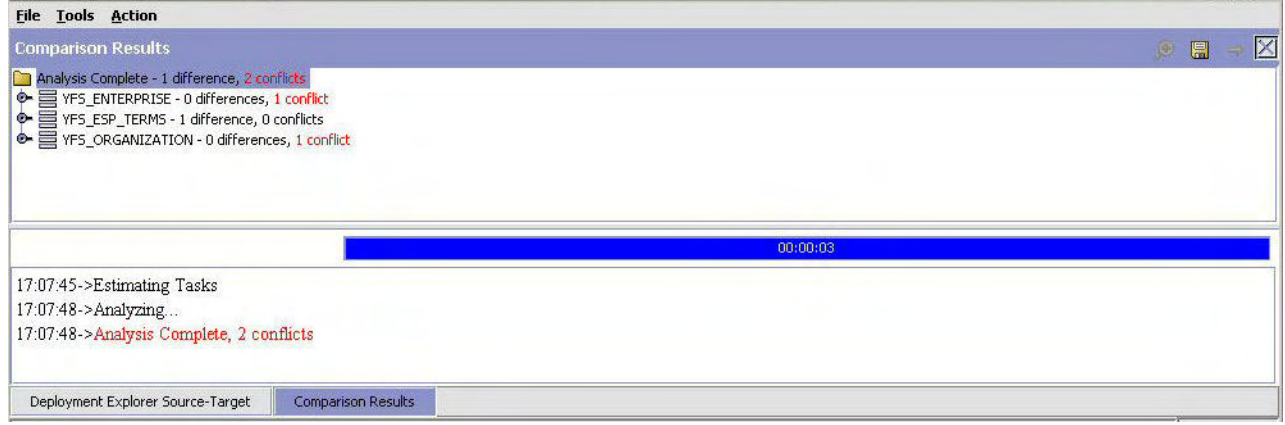

*Figure 12. Comparison Results Screen*

Note that the results are grouped by table name onscreen.

6. To see the details for any record included in the results, right-click and select **Details**.

Use the Applications Manager to create Version Labels. For more information on how to create Version Labels, see the *Selling and Fulfillment Foundation: Application Platform Configuration Guide*.

| <b>Conflict Details</b>    |                    |                       |          |              |       |
|----------------------------|--------------------|-----------------------|----------|--------------|-------|
| <b>YFS_ENTERPRISE</b>      |                    | Record already exists |          | ENT-01[C-01] |       |
| Name                       | Expected Old Value | Actual Old Value      |          | New Value    |       |
|                            |                    |                       | Previous | Next         | Close |
|                            |                    |                       |          |              |       |
| Name                       |                    | Changed<br>Old Value  |          | New Value    |       |
|                            |                    |                       |          |              |       |
|                            |                    | Unchanged             | Value    |              |       |
| Name<br>BillingaddressKey  |                    |                       |          |              |       |
| Enterprisecode             |                    | ENT-01[C-01]          |          |              |       |
| UseDefaultOrderStatusRules |                    | N.                    |          |              |       |
| Logoimagefile              |                    |                       |          |              | ▼     |

*Figure 13. Conflict Details Screen*

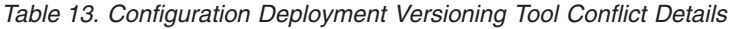

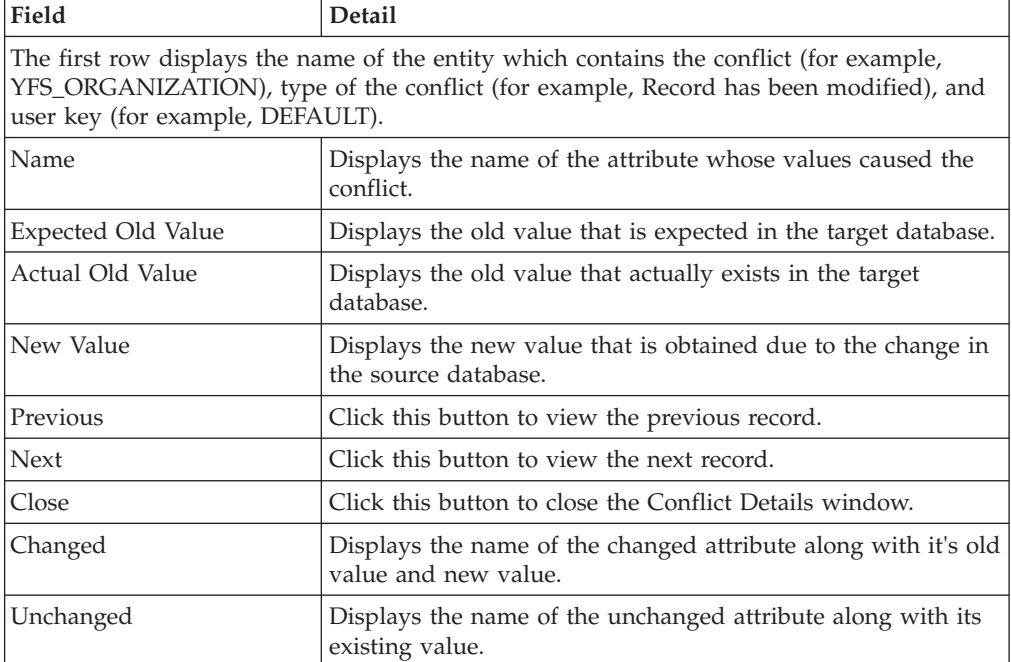

There are three types of changes that can be displayed:

• Modifications: The Record Details screen displays with a list of changed and unchanged attributes. For changed attributes, the old value and the new

<span id="page-57-0"></span>value will be displayed. (The old value is the existing value on the target database; new value is the value of the obtained change from the source database.)

- Insertions: The Record Details screen displays with a list of attributes and their values to be inserted.
- Deletions: The Record Details screen displays with a list of attributes of the entity.

You can scroll through the records by using the **Previous** and Next buttons. When you are done reviewing the details for a record, click **Close**.

### **Exporting Results from the Configuration Data Versioning Tool About this task**

Before resolving conflicts in the database, you must export the changes to a file so that they can be later deployed on another environment by using the Export Results option. Exporting results for research is only a "must" when conflicts do exist. If there are no conflicts, exporting results is not required.

To export the results to a file:

#### **Procedure**

- 1. Start the Sterling Development and Deployment WorkBench.
- 2. Select **Tools** → **Configuration Data Version Deployment**.
- 3. The Logon screen displays. Select the names of the desired source and target databases, and enter the password for each. Click **OK**.
- 4. The Compare screen displays. Select a **From Version Label** and a **To Version Label** and click **OK**.
- 5. From the Comparison Results action bar, choose the  $\rightarrow$  **Deploy** icon.

#### **Results**

This option does the following:

- v Creates a new folder under the Reports Directory configured in the Preferences with the naming convention
	- export\_<FromVersionLabelID>\_<ToVersionLabelID>\_<CurrentTS>
- Creates a version audit file named as ydkversionexport.xml file.

## **Resolving Database Conflicts Using the Configuration Data Versioning Tool**

### **About this task**

The database conflicts can only be resolved by editing the version audit file ydkversionexport.xml. The ydkversionexport.xml file contains all the changes that are applied to the system. Any detected conflict is described within a <Conflict> element. The <Conflict> element contains the information such as conflict type and conflict description.

To resolve conflicts:

#### **Procedure**

- 1. Export the results to the ydkversionexport.xml file (if not already done). For more information about exporting results, see ["Exporting Results from the](#page-57-0) [Configuration Data Versioning Tool" on page 52.](#page-57-0)
- 2. Open the ydkversionexport.xml file and search for the <Conflict> element to find out the type of conflict. The CDV Tool supports following types of conflict:
	- RECORD\_ALREADY\_EXISTS
	- RECORD\_DOES\_NOT\_EXIST
	- RECORD CHANGED

Below is a sample <Conflict> element entry from the ydkversionexport.xml file:

```
<Conflict ConflictDescription="Record does not exist"
         ConflictType="RECORD_DOES_NOT_EXIST"/>
```
### **How to Resolve Different Types of Conflicts Resolving RECORD\_ALREADY\_EXISTS type conflict**

This type of conflict happens when CDV tries to perform an Insert operation on a record which already exists in the database. You can resolve this type of conflict in any of the following ways:

- Remove the entire <Audit> element to suppress the change.
- Modify the <Audit> element and make it an Update operation instead of an Insert operation. This can be done by searching for the FoundOldValue attribute within the <ConflictAttribute> element and setting it to match the value mentioned in the <OldValue> attribute within the <Audit> element. After this, change the value of the Operation attribute within the <Audit> element from Insert to Update.

#### **Resolving RECORD\_DOES\_NOT\_EXIST type conflict**

This type of conflict happens when CDV tries to perform an Delete or Update operation on a record which does not exist in the database. You can resolve this type of conflict in any of the following ways:

- Remove the entire <Audit> element to suppress the change.
- v Create the expected record in the target database. This can be done with the help of Sterling Selling and Fulfillment Foundation UI or API, or running the CDT.

#### **Resolving RECORD\_CHANGED type conflict**

This type of conflict happens when CDV tries to perform an Update operation on a record whose value has already changed in the database. You can resolve this type of conflict in any of the following ways:

- v Remove the entire <Audit> element to suppress the change.
- v Create or modify the value of OldValue attribute to match the value of FoundOldValue attribute within the <ConflictAttribute> element and change the value of NewValue attribute if you want to change the value.

Below is a sample <Audit> element entry from the ydkversionexport.xml file:

```
<Audit AuditKey="20081219134644594514" Operation="Insert"
   TableKey="20081219134644594512" TableName="YFS_QUEUE_SUBSCRIPTION">
   <AuditDetail AuditType="QueueSubscription">
   <IDs><ID DataType="class java.lang.String" Name="QueueKey"
Value="20081110160649488514"/>
```

```
</IDs>
   <Attributes>
   <Attribute DataType="class com.yantra.yfc.date.YTimestamp"
   Name="Createts" NewValue="20081219134644"/>
   <Attribute DataType="class com.yantra.yfc.date.YTimestamp"
   Name="Modifyts" NewValue="20081219134644"/>
   <Attribute DataType="class java.lang.String" Name="UserKey"
NewValue="20051121111734438480"/>
   </Attributes>
   </AuditDetail>
   <Conflict ConflictDescription="Record already exists"
ConflictType="RECORD_ALREADY_EXISTS">
   <ConflictAttribute ExpectedOldValue=""
   FoundOldValue="20081219134644594512"
   Name="QueueSubscriptionKey" NewValue="20081219134644594512"/>
   <ConflictAttribute ExpectedOldValue="" FoundOldValue=""
   Name="Createts" NewValue="2008-12-19T13:46:44+00:00"/>
   <ConflictAttribute ExpectedOldValue="" FoundOldValue=""
   Name="Modifyts" NewValue="2008-12-19T13:46:44+00:00"/>
   </Conflict>
   </Audit>
```
### **Importing Version Audit File Generated by CDV Tool About this task**

After resolving the conflicts, you can import the version audit file (ydkversionexport.xml).

To import the Version Audit File:

#### **Procedure**

- 1. Start the Sterling Development and Deployment WorkBench.
- 2. Select Tools > Deployment > Import Version Audits.
- 3. The Logon screen displays. Select the name of the target database, and enter the password for the target database. Browse to the version audit file (ydkversionexport.xml), and click **OK**.

### **Deploying Database Changes Using the CDV Tool About this task**

Before you can deploy changes from one database to another, you must first verify whether there are conflicts. If there are conflicts, you must export the results to a file in order to research and resolve conflicts. Once the conflicts have been resolved, you can re-import the version audit file (ydkversionexport.xml) and then deploy the changes to the target database. For more information about resolving conflicts, see ["Resolving Database Conflicts Using the Configuration Data](#page-57-0) [Versioning Tool" on page 52.](#page-57-0)

To deploy the database changes:

#### **Procedure**

- 1. Start the Sterling Development and Deployment WorkBench.
- 2. Select **Tools** → **Configuration Data Version Deployment**. The Logon screen displays.
- 3. Select the names of the source and target databases, and enter the password for each. Click **OK**. The Compare screen displays.
- 4. Select a **From Version Label** and a **To Version Label**, and click **OK**.
- 5. From the Comparison Results action bar, choose the  $\rightarrow$  Deploy icon. The Input window displays.
- 6. In Enter a label for this deployment field, enter the label number from which you want to deploy the configuration data.
	- v If the deployment succeeds, the Status panel displays a success message. The data is committed to your target database, and the cache is updated as specified in the httpurl field described in [Table 3 on page 21.](#page-26-0)
	- v If the deployment fails, the Status panel specifies the errors to resolve, and data is not committed to the target database.
	- v In a multischema environment, ensure that you run the Colony Map Synchronizer agent after deploying configuration data.

### **Rolling Back Changes Using the CDV Tool About this task**

You can rollback changes to a given version label. The CDV Tool audits all the records from a label to the current timestamp, figures out the changes, reverses those changes, and applies it back to the database.

To rollback changes to a particular label:

#### **Procedure**

- 1. Start the Sterling Development and Deployment WorkBench.
- 2. Select Tools > Deployment > Rollback Data To Version Label.
- 3. Select the name of the database and enter the password. Click **OK**.
- 4. Select a **To Version Label**, and click **OK**. The Compare screen displays.
- 5. From the Comparison Results action bar, choose the  $\Rightarrow$  **Deploy** icon. The Input window displays.
- 6. In Enter a label for this deployment field, enter the label number from which you want to deploy the configuration data.
	- v If the deployment succeeds, the Status panel displays a success message. The data is committed to your target database, and the cache is updated as specified in the httpurl field described in [Table 3 on page 21.](#page-26-0)
	- v If the deployment fails, the Status panel specifies the errors to resolve, and data is not committed to the target database.

## <span id="page-62-0"></span>**Chapter 11. Configuration Deployment Tool Troubleshooting**

### **CDT Troubleshooting**

During operations, the Configuration Deployment Tool displays messages in the Status panel that enable you to understand the status of each operation. These messages can be classified as:

- Status
- Warnings
- Unexpected errors

"Configuration Deployment Tool Messages" describes various messages that you may encounter and any relevant corrective actions you should take.

### **Configuration Deployment Tool Messages**

While using the Configuration Deployment Tool, you may encounter either informational messages or warning messages. These message types are described below.

#### **Informational Messages**

Informational messages represent the status of the operation being performed. These messages are displayed in the default color (typically black) in the Status panel. Examples of informational messages include:

- Refreshing database cache
- Deployment operation started
- Reading table YFS\_ORGANIZATION

#### **Warning Messages**

Warning messages typically require corrective action. They are displayed in red on the Status panel. CDT may produce the warning messages described in this section.

#### WARNING - FK check failed for table <name> to <name2>

This warning message typically indicates that the configuration data that you are trying to deploy causes inconsistent data in the target database.

To analyze and correct this problem:

1. Determine the size of the data set you are deploying. This error typically occurs when trying to deploy a very small set of data, such as only a driver entity or a configuration group. For example, when deploying a pipeline, this error results if the document type to which the pipeline belongs has not been picked for deployment.

Try resolving this error by selecting a larger set to deploy. For example, instead of deploying a record, deploy the entire group, if possible.

2. If you still encounter this error for a group or you must only deploy a particular record, try synchronizing the foreign table before deploying the data. <span id="page-63-0"></span>3. Occasionally, inconsistent data in the source database causes this error. If this is the case, you must correct the source of the inconsistency before you proceed.

#### **WARNING - Cache Refresh Failed**

This error indicates that CDT was unable to inform the application server cluster on the target environment about the newly deployed configuration changes. The reason the cache refresh failed is displayed on the Status panel.

To analyze and correct this problem:

- 1. Verify the URL specified in the httpurl field for the target database. The httpurl is accessible from the Logon dialog box. Ensure that the httpurl points to a running instance of the application server and has the following format: http://<hostname/ip-address>:<port-number>/smcfs/interop/ InteropHttpServlet where hostname, ip-address and port-number are the
- 2. If your target environment is not running, no action is required. Sterling Selling and Fulfillment Foundation automatically reads the latest configuration data when it is started.

parameters used to connect to the application server.

3. If the target environment is running, you must manually drop the stale database cache using the Sterling Selling and Fulfillment Foundation System Administration Console. Not performing this step may result in Sterling Selling and Fulfillment Foundation not recognizing the changed configuration.

#### **WARNING - The program detected a few abandoned records in the target database.**

In most cases, the abandoned records are harmless and do not lead to incorrect operation of Sterling Selling and Fulfillment Foundation. By default, the CDT leaves them untouched.

This warning typically occurs as a result of the following circumstances which are described in detail in ["Importing Externally Maintained Configuration Data" on](#page-12-0) [page 7.](#page-12-0)

- When the CDT determines that records do not belong to a valid driver entity (for example, a pipeline for a process type that no longer exists).
- When the CDT has been configured to ignore certain tables without ignoring all dependent tables.

To analyze and correct this problem:

- 1. Add the -DShowAbandoned=Y Java parameter to the ydk.cmd script.
- 2. Run the ydk.cmd script. If the CDT finds abandoned records, it dynamically creates a group called "Abandoned Records" and displays them in the Comparison Results window.
- 3. Examine these records, and then either ignore them or delete them from the target.

### **Unexpected Error Messages in the Configuration Deployment Tool**

Depending on the severity, messages about unexpected errors are displayed in either of the following places:

• In the CDT Status panel (in red)

<span id="page-64-0"></span>• In the Microsoft Windows console used to launch the Configuration Deployment Tool

To analyze and correct these errors:

- v If the error indicates an out-of-memory condition, try your previous operation with a smaller set of data.
- Verify that your system specifications comply with the recommendations described in the *Sterling Selling and Fulfillment Foundation: System Requirements Guide*.
- v To increase the memory available for the Configuration Deployment Tool, edit the <INSTALL\_DIR>/bin/tmp.cmd file and set the -ms argument value to a higher value. By default, in the tmp.cmd file the HEAP\_FLAGS Java parameter is set as following.

set HEAP\_FLAGS=-Xms768m -Xmx768m

For example, if you were comparing the complete configuration, try comparing one group at a time. The same is true for the deployment operation.

In other cases, the underlying error and detailed trace are displayed. This may point to an incomplete or faulty installation or incorrectly specified runtime parameters.

### **Exceptions While Exporting Configuration Data with cdtshell Scripts**

The cdtshell.cmd (or .sh) scripts throw a

java.lang.StringIndexOutOfBoundsException when exporting configuration data using the CDT with the database as SOURCE\_DB and the XML file as TARGET\_DB.

To analyze and correct this exception:

Verify that the ExportDir and the folder location of the XML files are not the same location.

#### **Data Rollback Scripts**

Before deploying data from a staging to a production environment, it is recommended to take a snapshot of your production configuration data. This snapshot enables you to perform a rollback of the deployment operation in case of failure. Sterling Selling and Fulfillment Foundation provides the following rollback scripts:

- v Backup script Creates multiple files containing data from the Sterling Selling and Fulfillment Foundation configuration data.
- Restore script Uses the files created by the backup scripts to restore the Sterling Selling and Fulfillment Foundation configuration to a previously known good state.

The <INSTALL\_DIR>/bin/backupScriptGen.xml script generates backup and restore scripts. For more information about running the data rollback scripts, see the *Selling and Fulfillment Foundation: Installation Guide*.

### **Notices**

This information was developed for products and services offered in the U.S.A.

IBM may not offer the products, services, or features discussed in this document in other countries. Consult your local IBM representative for information on the products and services currently available in your area. Any reference to an IBM product, program, or service is not intended to state or imply that only that IBM product, program, or service may be used. Any functionally equivalent product, program, or service that does not infringe any IBM intellectual property right may be used instead. However, it is the user's responsibility to evaluate and verify the operation of any non-IBM product, program, or service.

IBM may have patents or pending patent applications covering subject matter described in this document. The furnishing of this document does not grant you any license to these patents. You can send license inquiries, in writing, to:

*IBM Director of Licensing*

*IBM Corporation*

*North Castle Drive*

*Armonk, NY 10504-1785*

*U.S.A.*

For license inquiries regarding double-byte character set (DBCS) information, contact the IBM Intellectual Property Department in your country or send inquiries, in writing, to:

*Intellectual Property Licensing*

*Legal and Intellectual Property Law*

*IBM Japan Ltd.*

*1623-14, Shimotsuruma, Yamato-shi*

*Kanagawa 242-8502 Japan*

**The following paragraph does not apply to the United Kingdom or any other country where such provisions are inconsistent with local law:** INTERNATIONAL BUSINESS MACHINES CORPORATION PROVIDES THIS PUBLICATION "AS IS" WITHOUT WARRANTY OF ANY KIND, EITHER EXPRESS OR IMPLIED, INCLUDING, BUT NOT LIMITED TO, THE IMPLIED WARRANTIES OF NON-INFRINGEMENT, MERCHANTABILITY OR FITNESS FOR A PARTICULAR PURPOSE. Some states do not allow disclaimer of express or implied warranties in certain transactions, therefore, this statement may not apply to you.

This information could include technical inaccuracies or typographical errors. Changes are periodically made to the information herein; these changes will be incorporated in new editions of the publication. IBM may make improvements and/or changes in the product(s) and/or the program(s) described in this publication at any time without notice.

Any references in this information to non-IBM Web sites are provided for convenience only and do not in any manner serve as an endorsement of those Web sites. The materials at those Web sites are not part of the materials for this IBM product and use of those Web sites is at your own risk.

IBM may use or distribute any of the information you supply in any way it believes appropriate without incurring any obligation to you.

Licensees of this program who wish to have information about it for the purpose of enabling: (i) the exchange of information between independently created programs and other programs (including this one) and (ii) the mutual use of the information which has been exchanged, should contact:

*IBM Corporation*

*J46A/G4*

*555 Bailey Avenue*

*San Jose, CA 95141-1003*

*U.S.A.*

Such information may be available, subject to appropriate terms and conditions, including in some cases, payment of a fee.

The licensed program described in this document and all licensed material available for it are provided by IBM under terms of the IBM Customer Agreement, IBM International Program License Agreement or any equivalent agreement between us.

Any performance data contained herein was determined in a controlled environment. Therefore, the results obtained in other operating environments may vary significantly. Some measurements may have been made on development-level systems and there is no guarantee that these measurements will be the same on generally available systems. Furthermore, some measurements may have been estimated through extrapolation. Actual results may vary. Users of this document should verify the applicable data for their specific environment.

Information concerning non-IBM products was obtained from the suppliers of those products, their published announcements or other publicly available sources. IBM has not tested those products and cannot confirm the accuracy of performance, compatibility or any other claims related to non-IBM products. Questions on the capabilities of non-IBM products should be addressed to the suppliers of those products.

All statements regarding IBM's future direction or intent are subject to change or withdrawal without notice, and represent goals and objectives only.

All IBM prices shown are IBM's suggested retail prices, are current and are subject to change without notice. Dealer prices may vary.

This information is for planning purposes only. The information herein is subject to change before the products described become available.

This information contains examples of data and reports used in daily business operations. To illustrate them as completely as possible, the examples include the names of individuals, companies, brands, and products. All of these names are fictitious and any similarity to the names and addresses used by an actual business enterprise is entirely coincidental.

#### COPYRIGHT LICENSE:

This information contains sample application programs in source language, which illustrate programming techniques on various operating platforms. You may copy, modify, and distribute these sample programs in any form without payment to IBM, for the purposes of developing, using, marketing or distributing application programs conforming to the application programming interface for the operating platform for which the sample programs are written. These examples have not been thoroughly tested under all conditions. IBM, therefore, cannot guarantee or imply reliability, serviceability, or function of these programs. The sample programs are provided "AS IS", without warranty of any kind. IBM shall not be liable for any damages arising out of your use of the sample programs.

Each copy or any portion of these sample programs or any derivative work, must include a copyright notice as follows:

© IBM 2011. Portions of this code are derived from IBM Corp. Sample Programs. © Copyright IBM Corp. 2011.

If you are viewing this information softcopy, the photographs and color illustrations may not appear.

#### **Trademarks**

IBM, the IBM logo, and ibm.com are trademarks or registered trademarks of International Business Machines Corp., registered in many jurisdictions worldwide. Other product and service names might be trademarks of IBM or other companies. A current list of IBM trademarks is available on the Web at ["Copyright and](http://www.ibm.com/legal/copytrade.shtml) [trademark information"](http://www.ibm.com/legal/copytrade.shtml) at [http://www.ibm.com/legal/copytrade.shtml.](http://www.ibm.com/legal/copytrade.shtml)

Adobe, the Adobe logo, PostScript, and the PostScript logo are either registered trademarks or trademarks of Adobe Systems Incorporated in the United States, and/or other countries.

IT Infrastructure Library is a registered trademark of the Central Computer and Telecommunications Agency which is now part of the Office of Government Commerce.

Intel, Intel logo, Intel Inside, Intel Inside logo, Intel Centrino, Intel Centrino logo, Celeron, Intel Xeon, Intel SpeedStep, Itanium, and Pentium are trademarks or registered trademarks of Intel Corporation or its subsidiaries in the United States and other countries.

Linux is a registered trademark of Linus Torvalds in the United States, other countries, or both.

Microsoft, Windows, Windows NT, and the Windows logo are trademarks of Microsoft Corporation in the United States, other countries, or both.

ITIL is a registered trademark, and a registered community trademark of the Office of Government Commerce, and is registered in the U.S. Patent and Trademark Office.

UNIX is a registered trademark of The Open Group in the United States and other countries.

Java and all Java-based trademarks and logos are trademarks or registered trademarks of Oracle and/or its affiliates.

Cell Broadband Engine is a trademark of Sony Computer Entertainment, Inc. in the United States, other countries, or both and is used under license therefrom.

Linear Tape-Open, LTO, the LTO Logo, Ultrium and the Ultrium Logo are trademarks of HP, IBM Corp. and Quantum in the U.S. and other countries.

Connect Control Center®, Connect:Direct®, Connect:Enterprise, Gentran®, Gentran:Basic®, Gentran:Control®, Gentran:Director®, Gentran:Plus®, Gentran:Realtime®, Gentran:Server®, Gentran:Viewpoint®, Sterling Commerce™, Sterling Information Broker®, and Sterling Integrator® are trademarks or registered trademarks of Sterling Commerce, Inc., an IBM Company.

Other company, product, and service names may be trademarks or service marks of others.

## **Index**

### **C**

[CDT \(Configuration Deployment Tool\) 1](#page-6-0) [Colonies 35](#page-40-0) [Colony ID 35](#page-40-0) [Configuration Data Versioning \(CDV\)](#page-50-0) [Tool 45](#page-50-0) [Configuration Deployment Tool 1](#page-6-0) and externally maintained data [appending 7](#page-12-0) [best practices 7](#page-12-0) [ignoring 7](#page-12-0) custom tables [specifying 23](#page-28-0) [data transformations 8](#page-13-0)[, 31](#page-36-0) [specifying 23](#page-28-0) exporting [comparison results 37](#page-42-0) [foreign key interdependencies 8](#page-13-0) [troubleshooting 57](#page-62-0) groups [configuration groups 6](#page-11-0) [driver entities 6](#page-11-0) importing [configuration differences 38](#page-43-0) performance [time estimates 15](#page-20-0) planning [change management strategy 16](#page-21-0) [prerequisites 15](#page-20-0) [security 16](#page-21-0) [system requirements 15](#page-20-0) [upgrades 16](#page-21-0) tasks [deploying data in command-line](#page-47-0) [mode 42](#page-47-0) [examining differences between](#page-40-0) [databases 35](#page-40-0) [generating a report of](#page-42-0) [differences 37](#page-42-0) [performing rollback 59](#page-64-0) [specifying a reports directory 23](#page-28-0)[,](#page-32-0) [27](#page-32-0) [specifying custom classes 23](#page-28-0) [specifying tables to append 24](#page-29-0)[, 30](#page-35-0) [specifying tables to ignore 24](#page-29-0)[, 30](#page-35-0) [specifying transformations 23](#page-28-0) [transforming elements 32](#page-37-0) troubleshooting [abandoned records errors 58](#page-63-0) [cache refresh errors 58](#page-63-0) [FK check errors 57](#page-62-0) [rollback scripts 59](#page-64-0) [unexpected errors 58](#page-63-0) user interface [Comparison Results window 12](#page-17-0) [Deployment Explorer window 11](#page-16-0) [Status panel 13](#page-18-0)

### **D**

deploying configuration data [exceptions while exporting with](#page-64-0) [cdtshell.cmd/sh scripts 59](#page-64-0) [driver entities 6](#page-11-0) [driver XML files 42](#page-47-0)

### **H**

[HUB data 3](#page-8-0)[, 21](#page-26-0)

## **M**

[Metadata 3](#page-8-0)[, 21](#page-26-0) Multischema [colonies 35](#page-40-0) [comparing data 34](#page-39-0)[, 35](#page-40-0) [configuration data 21](#page-26-0) [source and target environments 3](#page-8-0)

# **O**

[Organization Driven Configurations 3](#page-8-0)[,](#page-26-0) [21](#page-26-0) [Organization Driven Master Data 3](#page-8-0)[, 21](#page-26-0)

## **P**

[production environment 3](#page-8-0)

### **R**

[rollback of configuration data 59](#page-64-0)

## **S**

[staging environment 3](#page-8-0)

© Copyright IBM Corp. 1999, 2011 **65**
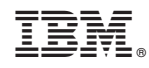

Printed in USA